## IBM SPSS Modeler 15 部署指南

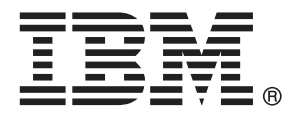

注意:使用本信息及其支持的产品之前,请阅读注意事项第 页码下的一般信息。

此版本适用于 IBM SPSS Modeler 15 及所有后续发布和修订,除非在新版本中另有说明。 Adobe 产品屏幕截图重印已获得 Adobe Systems Incorporated 的许可。 Microsoft 产品屏幕截图重印已获得 Microsoft Corporation 的许可。

受许可保护材料 - IBM 所有

#### Copyright IBM Corporation 1994, 2012.

美国政府用户受限权利 - 使用、复制或披露受与 IBM Corp. 签订的 GSA ADP Schedule Contract 的限制。

# 前言

IBM® SPSS® Modeler 是 IBM Corp. 企业级数据挖掘工作平台。SPSS Modeler通过深 入的数据分析帮助组织改进与客户和市民的关系。组织通过借助源自 SPSS Modeler 的洞察力可以留住优质客户,识别交叉销售机遇,吸引新客户,检测欺诈,降低风 险,促进政府服务交付。

SPSS Modeler' 的可视化界面让用户可以应用他们自己的业务专长, 这将生成更强有 力的预测模型,缩减实现解决方案所需的时间。 SPSS Modeler 提供了多种建模技术, 例如预测、分类、细分和关联检测算法。模型创建成功后,通过 IBM® SPSS® Modeler Solution Publisher, 在广泛的企业内交付给决策者, 或通过数据库交付。

#### 关于 IBM Business Analytics

IBM Business Analytics 软件为决策者提供可信赖的完整、一致和准确信息,以帮助其 提升业务绩效。这一涵盖[商务智能](http://www-01.ibm.com/software/data/businessintelligence/)、[预测分析](http://www-01.ibm.com/software/analytics/spss/)[、财务绩效与战略管理](http://www-01.ibm.com/software/data/cognos/financial-performance-management.html)以[及分析应用程序](http://www-01.ibm.com/software/data/cognos/products/cognos-analytic-applications/) 的全面组合可提供有关当前业务表现的清晰、立即和切实可行的深入见解,并能够有效 预测未来结果。其中整合了丰富的行业解决方案、经过验证的做法与专业服务,以帮助 各种规模的组织提升生产效率、自动化决策并取得卓越成果。

作为该软件组合的一部分,IBM SPSS Predictive Analytics 软件能够帮助各类组织有 效地预测未来事件,并针对所得到的深入见解提前采取行动,以取得更优秀的业务成 果。全球企业、政府和学院客户依赖 IBM SPSS 技术作为吸引、留住和增加客户数量的 竞争优势,并降低欺诈和转移风险。通过将 IBM SPSS 软件融入其日常运营中,这些组 织将成为"预测型"企业,即能够指引并自动化决策,以实现业务目标和取得可衡量的 竞争优势。有关详细信息,或联系我们的代表,请访问 <http://www.ibm.com/spss>。

#### 技术支持

我们提供有技术支持服务以维护客户。客户可就 IBM Corp. 产品使用或某一受支 持硬件环境的安装帮助寻求技术支持。要获得技术支持,请访问 IBM Corp. 网站 <http://www.ibm.com/support>。在请求帮助时,请做好准备,以便识别您自己、您的组 织以及您的支持协议。

# 内容

## 1 概述  [1](#page-6-0)

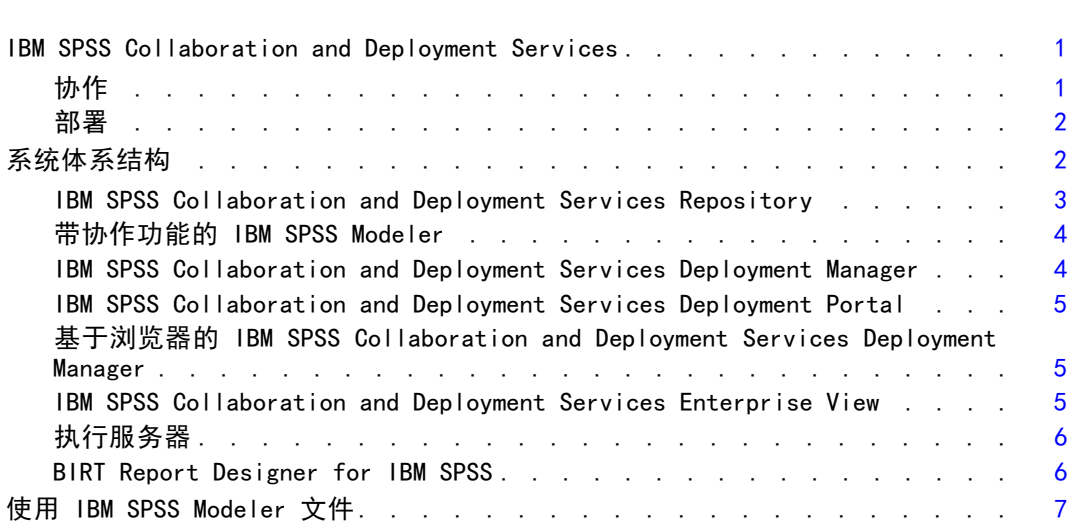

## 2 服务器定义 [8](#page-13-0)

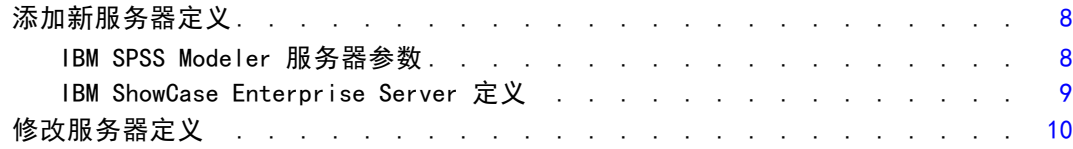

## 3 IBM SPSS Modeler 作业步骤 [11](#page-16-0)

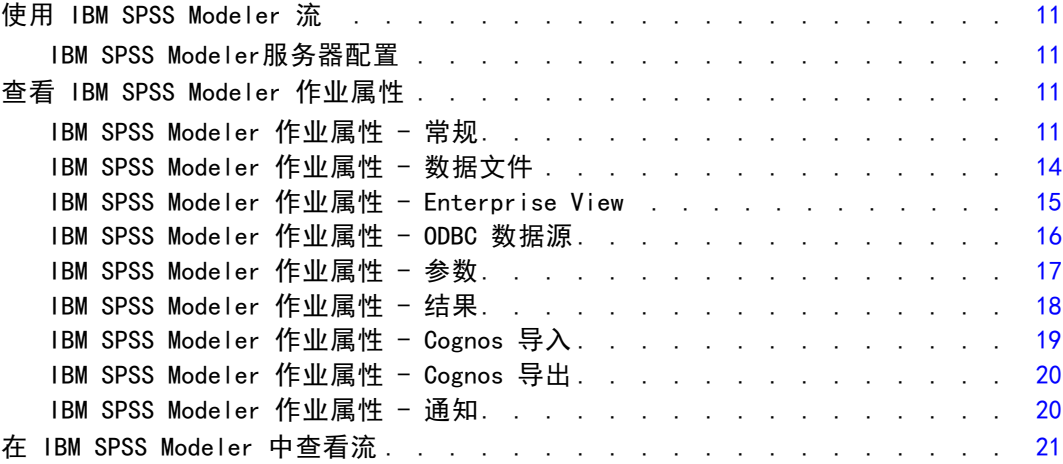

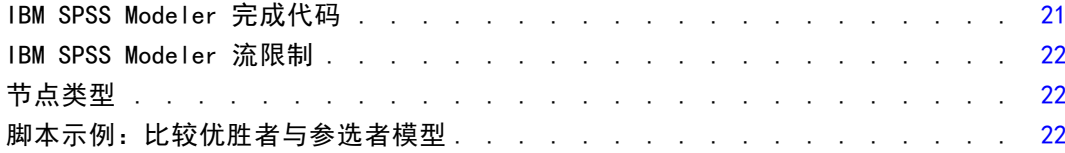

## 4 方案作业步骤

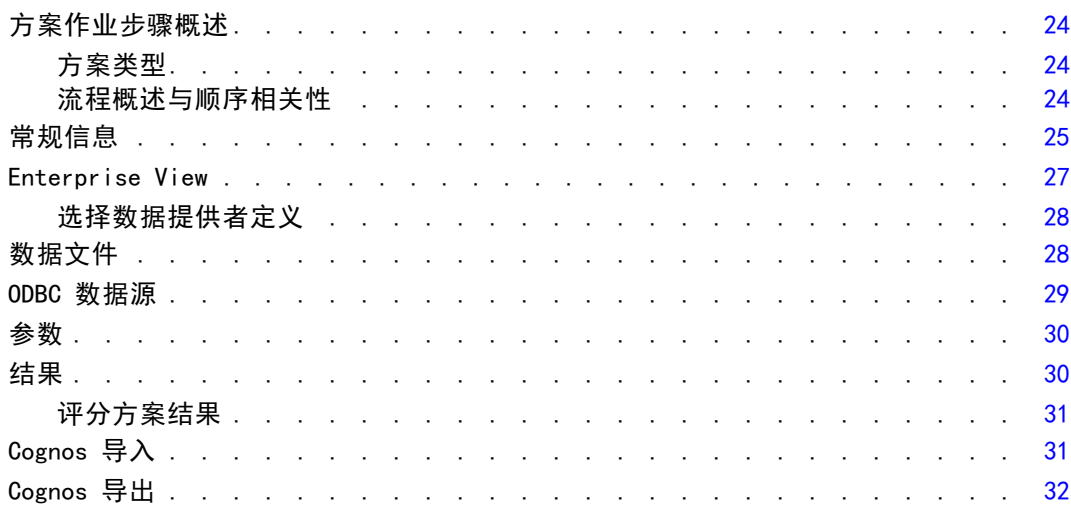

## 5 优胜者参选者作业步骤

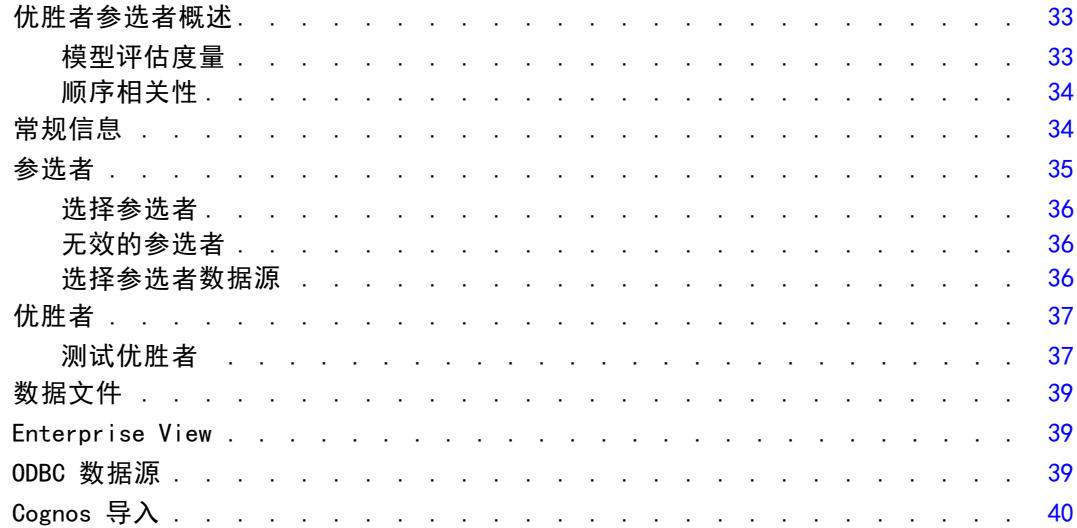

## 24

33

## 附录

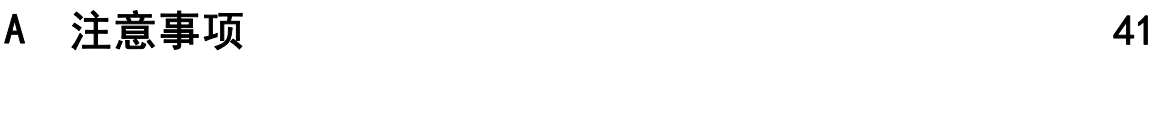

索引  [43](#page-48-0)

## <span id="page-6-0"></span>概述

### IBM SPSS Collaboration and Deployment Services

IBM® SPSS® Collaboration and Deployment Services 是企业级应用程序,它可以实现 预测分析的大规模使用和部署。IBM SPSS Collaboration and Deployment Services 拥有集中、安全和分析数据的可审计存储功能、管理和控制预测分析过程的高级功能 以及用于将分析处理结果发送给最终用户的成熟机制。IBM SPSS Collaboration and Deployment Services 的优点包括:

- 保护分析数据的价值
- 确保符合合规性要求
- 提高分析人员的工作效率
- 最小化管理分析的 IT 成本

IBM SPSS Collaboration and Deployment Services 允许您安全地管理各类分析数 据,并促进开发者与用户之间的更有效协作。并且,相关人员还可通过部署工具获得 所需信息,以采取正确、及时的行动。

#### 协作

协作是指高效地共享和重用分析数据的能力,它是在企业中开发并实施分析手段的关 键要素。分析人员需要这样一个位置,即其中存放的文件应能对其他分析人员或商业 用户可用。该位置要求实现对文件的版本控制机制,以管理分析数据的后续演化。还 需要安全机制以控制对文件的访问和修改。最后,需要备份和恢复机制以保护这些 重要的业务数据,避免丢失。

为了应对这些需求,IBM® SPSS® Collaboration and Deployment Services 提供有用 于存储数据的存储库,它采用类似于大多数组织文件系统的文件夹层次结构。在 IBM® SPSS® Collaboration and Deployment Services Repository 中存储的文件对整个企业 内的用户可用,前提是这些用户具备相应的访问权限。为协助用户查找数据,IBM SPSS Collaboration and Deployment Services Repository 提供有搜索工具。

分析人员可以从采用 IBM SPSS Collaboration and Deployment Services 服务接口的 客户端应用程序来使用 IBM SPSS Collaboration and Deployment Services Repository 中的文件,诸如 IBM® SPSS® Statistics 与 IBM® SPSS® Modeler 等产品则允许直接同 存储库中的文件进行交互。分析人员可以存储某个尚在开发中的文件版本,将来再检索 此版本,并继续修改它,直到最终完成且准备好转移到生产过程。这些文件可以包括自 定义界面,用以运行允许商业用户利用分析人员成果的分析过程。

通过使用 IBM SPSS Collaboration and Deployment Services Repository, 为分析数 据提供了一个集中存储位置,并可方便地进行备份和恢复,从而保护了企业资产。此 外,在用户、文件和版本标签级别上的权限机制还提供了对单独数据资产的访问控制。 版本控制和对象版本标签能够确保在生产过程中使用正确的数据版本。最后,日志功 能提供了跟踪文件与系统修改的机制。

#### <span id="page-7-0"></span>部署

要获得预测分析的全面好处,分析数据需要为商业决策提供输入。部署过程在分析与行 动之间架起桥梁,它为用户提供结果,并按计划或实时处理数据。

在 IBM® SPSS® Collaboration and Deployment Services 中,可以在处理定义了这些 文件执行顺序的**作业**时, 纳入在 IBM® SPSS® Collaboration and Deployment Services Repository 中存储的单独文件。执行结果可以存储在存储库中、文件系统上或发送 给指定的收件人。任何具有相应权限的用户可以使用 IBM® SPSS® Collaboration and Deployment Services Deployment Portal 界面来访问在存储库中存储的结果。作业本 身则可按照定义的计划或作为对系统事件的响应来进行触发。

此外,IBM SPSS Collaboration and Deployment Services 的评分服务允许在与客户 交互时实时提供来自已部署模型的分析结果。为评分配置的分析模型可以将从当前客户 交互中收集的数据与历史数据进行合并,以生成用于确定交互过程的得分。服务本身则 可由任何客户端应用程序进行利用,并允许创建自定义界面以定义处理过程。

IBM SPSS Collaboration and Deployment Services 的部署工具专门适合方便地与您 的企业基础设施进行集成。通过单点登录机制,可以不必在流程的每个阶段上都手动提供 凭证。并且,还可将系统配置成符合联邦信息处理标准 (FIPS) 发布号 140-2 的要求。

## 系统体系结构

总体而言,IBM® SPSS® Collaboration and Deployment Services 由一个单独的、为 不同客户端提供服务的集中式 IBM® SPSS® Collaboration and Deployment Services Repository 构成,它使用执行服务器来处理分析数据。

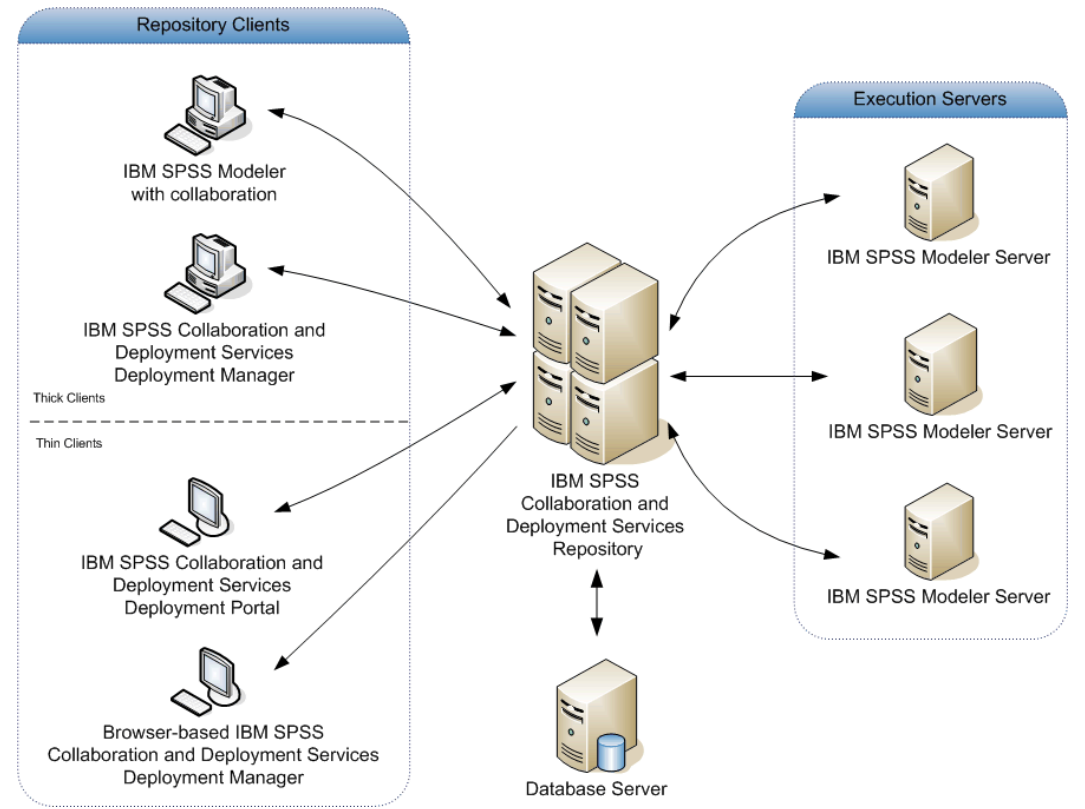

<span id="page-8-0"></span>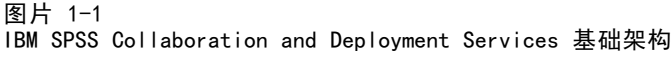

IBM SPSS Collaboration and Deployment Services 包括以下组件:

- 分析构件的 IBM SPSS Collaboration and Deployment Services Repository
- 带协作功能的 IBM® SPSS® Modeler
- IBM® SPSS® Collaboration and Deployment Services Deployment Manager
- IBM® SPSS® Collaboration and Deployment Services Deployment Portal
- 基于浏览器的 IBM® SPSS® Collaboration and Deployment Services Deployment Manager
- IBM® SPSS® Collaboration and Deployment Services Enterprise View
- BIRT Report Designer for IBM® SPSS®

#### IBM SPSS Collaboration and Deployment Services Repository

IBM® SPSS® Collaboration and Deployment Services Repository 提供了存储分析数据 (例如,模型与数据)的集中位置。IBM SPSS Collaboration and Deployment Services Repository 包含用于下列用途的工具:

- 安全
- 版本控制

- <span id="page-9-0"></span>■ 搜索
- 审核

IBM SPSS Collaboration and Deployment Services Repository 需要安装关系数据库, 如 Oracle、IBM DB2 UDB 或 Microsoft SQL Server。

使用 IBM® SPSS® Collaboration and Deployment Services Deployment Manager 或基于浏览器的 IBM® SPSS® Collaboration and Deployment Services Deployment Manager 可以定义 IBM SPSS Collaboration and Deployment Services Repository 的配置选项。存储库内容通过 Deployment Manager 进行管理,并使用 IBM® SPSS® Collaboration and Deployment Services Deployment Portal 进行访问。

#### 带协作功能的 IBM SPSS Modeler

IBM® SPSS® Modeler允许从SPSS Modeler界面中与 IBM® SPSS® Collaboration and Deployment Services Repository 进行交互。用户可以直接从SPSS Modeler中存储 和检索文件。

此外,在存储库中存储的 SPSS Modeler流和方案还可作为作业中的步骤加以执行。作 业可以包含任意数目的步骤,每个步骤对应于单独的文件。步骤间定义的关系决定了处理 流程。作业可以计划为按某个重复模式,或作为对某个已定义事件的响应,在指定时间 上执行。并且,还可向指定收件人发送通知,以报告单独步骤和整个作业的执行状态。 通过使用适配器,可以在 IBM® SPSS® Collaboration and Deployment Services 和SPSS Modeler之间实现协作。这些适配器安装在 IBM SPSS Collaboration and Deployment Services 环境中,以添加产品相关的功能。有关更多信息,请参阅SPSS Modeler文档。

#### IBM SPSS Collaboration and Deployment Services Deployment Manager

IBM® SPSS® Collaboration and Deployment Services Deployment Manager 为客户端 应用程序,它允许用户使用 IBM® SPSS® Collaboration and Deployment Services Repository 计划、自动化和执行分析任务,例如更新模型或得分。Deployment Manager 允许用户执行以下功能:

- 查看系统中的现有文件,包括IBM® SPSS® Modeler 流、方案和数据文件。
- 将文件导入到 IBM SPSS Collaboration and Deployment Services Repository。
- 计划作业以指定的重复模式重复执行,例如每一刻钟或每小时执行一次。
- 在用户友好的界面中修改现有作业属性。
- 确定作业的状态。
- 指定作业状态的电子邮件通知。

此外, Deployment Manager 还允许用户执行 IBM® SPSS® Collaboration and Deployment Services 的管理任务,包括:

- 用户管理
- 安全提供程序配置
- 角色和操作分配

#### <span id="page-10-0"></span>IBM SPSS Collaboration and Deployment Services Deployment Portal

IBM® SPSS® Collaboration and Deployment Services Deployment Portal 是访问 IBM® SPSS® Collaboration and Deployment Services Repository 的精简客户端界面。它不 同于基于浏览器的 IBM® SPSS® Collaboration and Deployment Services Deployment Manager,后者专门供 IBM® SPSS® Collaboration and Deployment Services 管理员使 用。Deployment Portal 是面向各类用户提供服务的 Web 门户。Deployment Portal 包 含以下功能:

- 按文件夹浏览 IBM SPSS Collaboration and Deployment Services Repository 内容
- 打开发布的内容
- 运行作业
- 使用在 IBM SPSS Collaboration and Deployment Services Repository 中存储的 模型生成得分
- 搜索 IBM SPSS Collaboration and Deployment Services Repository 内容。
- 查看内容属性。
- 访问单独用户首选项,例如电子邮件地址与密码、常规选项、订阅以及输出文件 格式选项等。

### 基于浏览器的 IBM SPSS Collaboration and Deployment Services Deployment Manager

基于浏览器的 IBM® SPSS® Collaboration and Deployment Services Deployment Manager 为精简客户端界面,用于执行设置与系统管理任务,包括:

- 配置系统。
- 配置安全提供程序。
- 管理 MIME 类型。

非管理用户也可以执行提供的任何这些任务,但前提是他们的登录凭证应当关联相应 的操作。这些操作由管理员进行指定。

#### IBM SPSS Collaboration and Deployment Services Enterprise View

IBM® SPSS® Collaboration and Deployment Services Enterprise View 为企业数据 提供了一个单一且一致的视图。IBM SPSS Collaboration and Deployment Services Enterprise View 允许用户定义和维护一个执行分析、优化、部署和报告所需的仓库数 据和事务处理数据的通用视图。原始数据可以来自多种数据源,包括数据仓库、运营数 据存储,以及在线事务处理数据库。IBM SPSS Collaboration and Deployment Services Enterprise View 能够确保企业数据的一致性使用,并使复杂的存储数据结构对最终用 户不可见。IBM SPSS Collaboration and Deployment Services Enterprise View 是 Predictive Enterprise 的数据主干。

数据发现过程需要部署预测分析的组织投入大量资源。这是一个劳动密集型的过程, 它可能涉及整个组织中不同部门的代表,通常还要求跨越组织界限,解决数据结构与语 义的差异。IBM SPSS Collaboration and Deployment Services Enterprise View 提供 有记录数据发现过程结果、版本控制与保护所获得的结构、跟踪相应变更的全套机制。

<span id="page-11-0"></span>IBM SPSS Collaboration and Deployment Services Enterprise View 包括 IBM® SPSS® Collaboration and Deployment Services Enterprise View Driver 专用组件, 允许其他应用程序访问存储在 IBM® SPSS® Collaboration and Deployment Services Repository 中的 IBM SPSS Collaboration and Deployment Services Enterprise View 对象。此驱动器的工作方式与 ODBC 驱动程序类似,但它不会直接查询物理数据源,而 是引用 IBM SPSS Collaboration and Deployment Services Enterprise View 数据提 供程序定义与应用程序视图。注意,尽管 IBM SPSS Collaboration and Deployment Services Enterprise View 是作为 IBM® SPSS® Collaboration and Deployment Services Deployment Manager 的组成部分进行安装的,但 IBM SPSS Collaboration and Deployment Services Enterprise View Driver 必须单独安装。有关更多信息, 请参阅安装说明。

#### 执行服务器

执行服务器允许执行在 IBM® SPSS® Collaboration and Deployment Services Repository 中存储的资源。当作业中包含用于执行的资源时,作业步骤定义将包含用于 处理步骤的执行服务器指定。执行服务器类型取决于资源。

IBM® SPSS® Modeler 执行服务器为 IBM® SPSS® Modeler Server, 它允许执行有关数 据挖掘与模型构建的分布式分析。该执行服务器允许指定当执行处理时所需的用户凭 证。[有关详细信息,请参阅第 8 页码第 2 章中的服务器定义。](#page-13-0)

为了平衡负载,两个或更多执行服务器可以一起分组为服务器群集。当作业步骤使用 群集来执行时,IBM® SPSS® Collaboration and Deployment Services 将确定此时群集 中的哪个托管服务器最适合处理这些处理请求。有关更多信息,请参阅 IBM® SPSS® Collaboration and Deployment Services Deployment Manager 文档。

在作业创建期间,为作业包含的每个步骤指定执行服务器或服务器群集。当作业执行 时,IBM SPSS Collaboration and Deployment Services Repository 将使用指定的执 行服务器来执行相应的分析。

#### BIRT Report Designer for IBM SPSS

IBM® SPSS® Collaboration and Deployment Services 的报告功能由 BIRT(商业智能和 报告工具)提供,该工具是一个由 Eclipse Foundation 依照 Eclipse Public License 分发的开源软数据包。BIRT 提供了核心报告功能,如报告布局、数据访问和脚本编写。 有关 BIRT 的详细信息,请参见 [BIRT 项目页面 \(http://www.eclipse.org/birt\)](http://www.eclipse.org/birt)。

IBM SPSS Collaboration and Deployment Services 安装包括 BIRT 报告引擎服务器 组件,这允许将 BIRT 报告语法文件作为 IBM SPSS Collaboration and Deployment Services 报告作业步骤的一部分执行。BIRT Report Designer for IBM® SPSS® 是可以 与 IBM SPSS Collaboration and Deployment Services 一起使用的独立应用程序。它提 供了具有一些高级功能的丰富用户界面以创建报告,同时必须单独安装。

如果 BIRT Report Designer for IBM SPSS 报告需要基于 JDBC 的数据库连接,则必 须随 IBM® SPSS® Collaboration and Deployment Services Repository 一起安装相应 的 JDBC 驱动程序。有关不同应用程序服务器上的 JDBC 驱动程序位置信息,请参阅 IBM SPSS Collaboration and Deployment Services Repository 安装说明的相应部分。

要启动 BIRT Report Designer for IBM SPSS,执行安装目录中的文件 BIRT.exe。有关 使用 BIRT Report Designer for IBM SPSS 的信息,请参阅随应用程序安装的文档说明。

## <span id="page-12-0"></span>使用 IBM SPSS Modeler 文件

在 IBM® SPSS® Collaboration and Deployment Services Deployment Manager 中, 使 用 IBM® SPSS® Modeler 文件的一般过程包括:

- 1. 如果不存在相应的定义,则定义用于处理 SPSS Modeler 流或方案的执行服务器。
- 2. 将 SPSS Modeler 流或方案作为作业步骤添加到作业。
- 3. 指定作业属性,包括任何所需的执行计划。

如果存在模糊模型引用,SPSS Modeler 和 IBM SPSS Collaboration and Deployment Services 之间的脚本执行行为则会有所不同。SPSS Modeler 客户端包含"替换之前 的模型"选项,可自动替换具有相同名称的模型(例如,脚本通过循环迭代每次皆产 生不同的模型)。但是,当相同脚本在 IBM SPSS Collaboration and Deployment Services 中运行时, 此选项不可用。要避免这种情况, 您可以重命名每次迭代中产 生的模型以避免对模型的模糊引用,或在循环结束之前清除现有的模型(例如,添 加 clear generated palette 语句)。

## <span id="page-13-0"></span>服务器定义

要将IBM® SPSS® Collaboration and Deployment Services Repository 资源作为作业步 骤来执行,需要指定相应的服务器以处理作业步骤中包含的说明。此服务器的连接信息 在服务器定义中指定。服务器定义可以分类为执行服务器或存储库服务器。

- 执行服务器处理IBM SPSS Collaboration and Deployment Services Repository资 源的内容。执行服务器类型必须与要处理的资源类型相对应。例如,IBM® SPSS® Modeler 作业步骤需要一个 SPSS Modeler 服务器定义。
- 存储库服务器对应于 IBM® SPSS® Collaboration and Deployment Services 存储库 安装。该类型的服务器通常由需要返回结果误差给存储库的作业步骤使用。

服务器定义包含在内容资源管理器的 Resource Definitions 文件夹中。具体来说, 它 们在 Servers 子文件夹中定义。

## 添加新服务器定义

要添加新服务器,请执行下列操作:

- 1. 在"内容资源管理器"中,打开资源定义文件夹。
- 2. 单击服务器文件夹。
- 3. 在"文件"菜单中,选择: 新建 > 服务器定义

这将打开"添加新服务器定义"向导。此外,在一些步骤中,还可通过单击"常规" 选项卡上服务器字段旁的新建来访问新服务器定义对话框。定义新服务器的过程包 含下列步骤:

- 1. 命名服务器定义并指定其类型。请注意,可用服务器类型取决于为存储库安装了哪些 产品适配器。
- 2. 在 Servers 文件夹中选择定义的位置。
- 3. 指定用于定义连接或执行信息的服务器参数。参数集取决于服务器类型。

#### IBM SPSS Modeler 服务器参数

"IBM® SPSS® Modeler 服务器定义"指定用于处理作业步骤的 SPSS Modeler 服务器的 连接参数。SPSS Modeler 流在 SPSS Modeler 服务器上执行。

Copyright IBM Corporation 1994, 2012.

<span id="page-14-0"></span>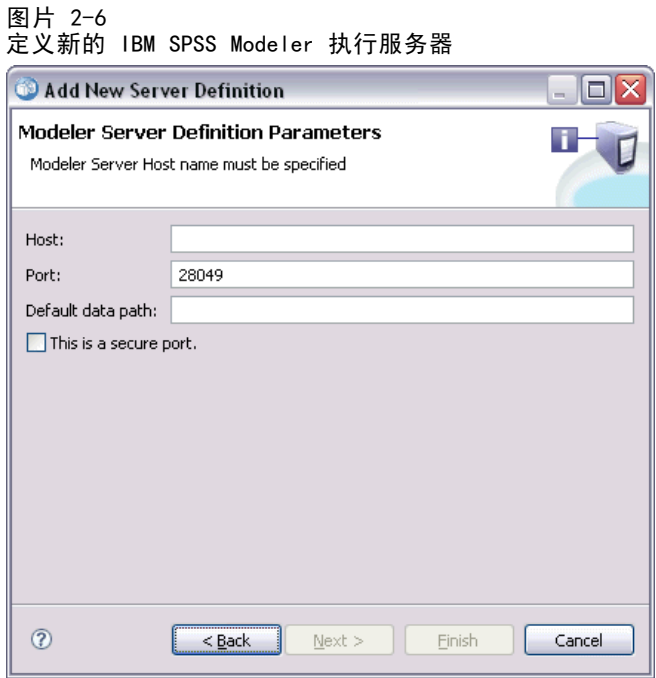

- 1. 在"主机"字段中,输入服务器所驻留主机的名称。例如,如果创建一个 SPSS Modeler 服务器定义,则主机应当是包含您的 SPSS Modeler 服务器的计算机。
- 2. 在"端口"字段中,输入用来连接该主机的端口号。
- 3. 在"默认数据路径"字段中,输入要用来放置数据文件的路径。
- 4. 如果服务器连接使用安全套接字层 (SSL),请选择这是一个安全端口。
- 5. 单击完成。新定义将显示在服务器文件夹中。

#### IBM ShowCase Enterprise Server 定义

IBM® ShowCase® Enterprise Server 类型仅当安装了所需的 ShowCase 适配器时可用。

指定了名称并为类型选择了 ShowCase Enterprise Server 后, 将打开"服务器定义" 对话框。

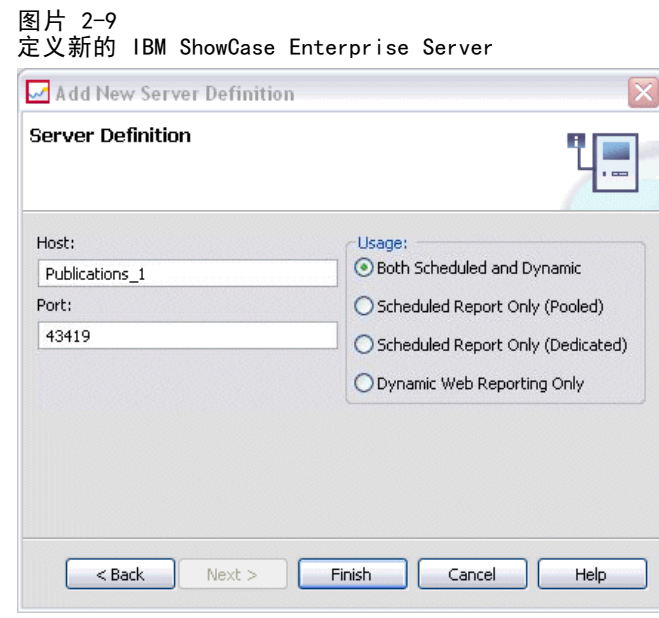

- 1. 在"主机"字段中,输入服务器所驻留计算机的名称。
- 2. 在"端口"字段中,输入用来连接该主机的端口号(默认端口号为 43419)。
- 3. 在"使用"部分中,从可用选项中进行选择:
	- 计划与动态: 如果要通过 IBM® SPSS® Collaboration and Deployment Services Deployment Portal 将该服务器同时用于计划的报告和动态报告,请选择此选项。
	- 仅计划的报告(合并): 如果要为计划的报告配置多个服务器, 请选择此选项。一个合 并的服务器将处理传入的计划报告请求。合并的服务器逻辑上将作为一个服务器, 并且为负载最轻的服务器,将负责处理传入的请求。
	- 仅计划的报告(专用): 如果要将服务器仅用于计划的报告, 请选择此选项。一个专用 服务器将处理特定的传入计划报告请求。
	- 仅动态 Web 报告: 如果要通过 Deployment Portal 将服务器仅用于动态报告, 请 选择此选项。
- 4. 单击完成。新定义将显示在服务器文件夹中。

## 修改服务器定义

要修改服务器定义,请执行下列操作:

- 1. 在"内容资源管理器"中,打开资源定义文件夹。
- 2. 打开 Servers 文件夹。
- 3. 双击要修改的服务器。这将打开"编辑服务器定义"对话框。
- 4. 根据需要修改服务器定义参数。
- 5. 单击"完成"以保存更改。

<span id="page-15-0"></span>10

章 2

## <span id="page-16-0"></span>IBM SPSS Modeler 作业步骤

## 使用 IBM SPSS Modeler 流

本节介绍 IBM® SPSS® Collaboration and Deployment Services Deployment Manager 环 境中的 IBM® SPSS® Modeler 流。SPSS Modeler 流以完整形式导入 Deployment Manager 中。有关如何创建与使用流的更多详细信息,请参阅 SPSS Modeler 文档说明。

您可以在 Deployment Manager 中使用 SPSS Modeler 流。与任何其他步骤一样,在 使用 Deployment Manager 执行 SPSS Modeler 流之前,需要将其添加到作业。具体 来说,您可以执行以下任务:

- 导入流
- 修改流参数
- 执行流

#### IBM SPSS Modeler服务器配置

在 Deployment Manager 中开始使用 IBM® SPSS® Modeler 流之前,需要执行以下配 置任务:

- 创建 SPSS Modeler 服务器定义。 有关详细信息, 请参阅第 8 页码第 2 章 [中的IBM SPSS Modeler 服务器参数。](#page-13-0)
- 定义服务器凭证。

## 查看 IBM SPSS Modeler 作业属性

在您单击作业中的 IBM® SPSS® Modeler 流时,将显示以下作业属性:

- 通常
- 数据文件
- ODBC 数据源
- 参数
- 结果
- Cognos 导入
- Cognos 导出
- 通知

#### IBM SPSS Modeler 作业属性 - 常规

默认情况下,在您单击作业工作区中的 IBM® SPSS® Modeler 流时,会显示"常规" 属性选项卡。

Copyright IBM Corporation 1994, 2012. 2012

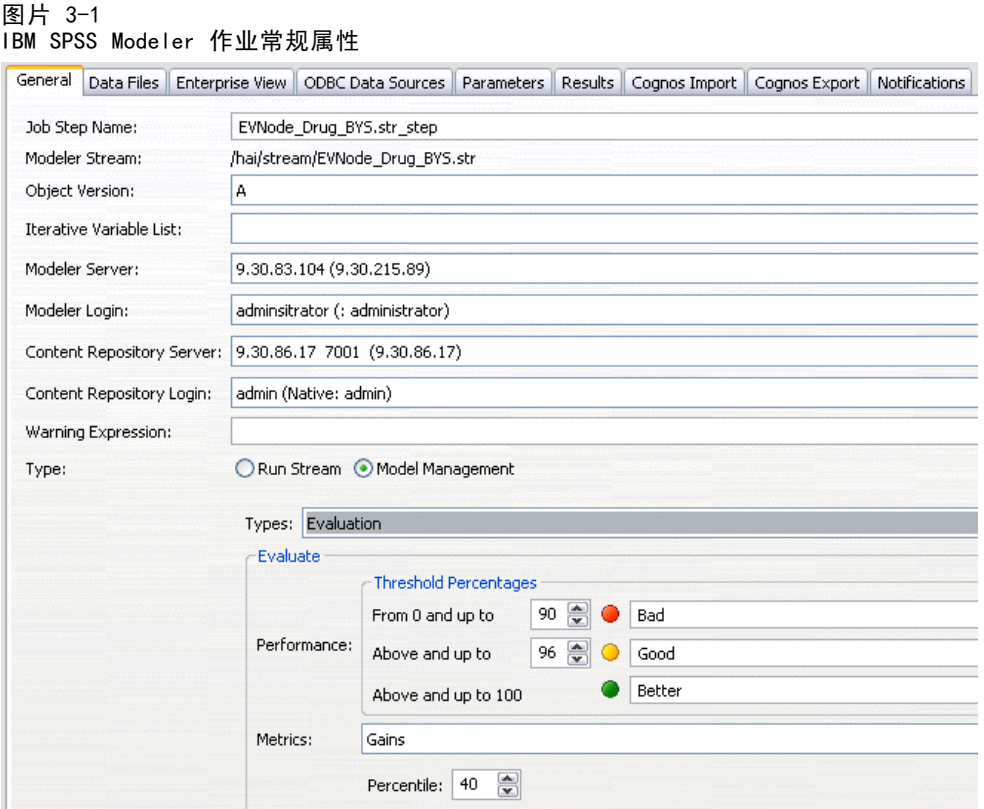

"常规"属性选项卡包含以下信息:

作业步骤名。作业步骤的名称。通常情况下,作业步骤的名称为 SPSS Modeler 流的名 称,并附加后缀 step。不过,您可以修改作业步骤名称。

要修改作业步骤名称,在作业步骤名称字段中键入修改后的名称。您的更改会反映 在作业工作区中。

SPSS Modeler 流。原始 SPSS Modeler 流的名称与路径。不能修改源流。

对象版本。要使用的 SPSS Modeler 流的标注版本。从对象版本下拉列表中,选择您要 使用的标注版本。

迭代变量列表。如果此步骤作为迭代使用者,则标识来自迭代生成者的变量,以便为步 骤提供值。作为迭代使用者的作业步骤必须紧跟在某个迭代生成者步骤后面。

SPSS Modeler 服务器。 执行流的SPSS Modeler服务器或服务器群集。包含目前配置 用于执行 SPSS Modeler 步骤的所有服务器和服务器群集的列表。要更改服务器,从 SPSS Modeler服务器下拉列表中选择。要创建新的服务器定义,单击新建以启动服务 器定义向导。

SPSS Modeler 登录。 用于访问SPSS Modeler服务器或服务器群集的凭证信息。要更 改凭证, 从SPSS Modeler登录下拉列表选择凭证定义。要定义新凭证,单击新建以启 动凭证定义向导。

章 3

#### IBM SPSS Modeler 作业步骤

内容存储库服务器。内容存储库服务器允许作业将文件保存到 IBM® SPSS® Collaboration and Deployment Services Repository。通常在使用 SPSS Modeler 刷新模型时指定 内容存储库服务器。要指定内容存储库服务器,从内容存储库服务器下拉列表中选择服 务器。要创建新的服务器定义,单击新建以启动服务器定义向导。要生成基于当前服 务器信息的内容存储库服务器,单击生成。这将创建服务器定义,并在内容存储库服 务器字段中自动填写。

内容存储库登录。 内容存储库服务器的登录信息。要指定内容存储库登录信息,从内容 存储库登录下拉列表中选择凭证。要创建新的登录,单击新建以启动内容存储库登录向 导。如果不使用单点登录连接到IBM SPSS Collaboration and Deployment Services Repository,单击生成以生成基于现有安全设置的内容存储库服务器登录。这将创建 内容存储库登录,并在内容存储库登录字段中自动填写。当使用单点登录时,登录 生成功能不可用。

警告表达式。定义通过条件连接器连接的作业步骤的警告。警告表达式(例如, completion code、警告或成功)必须为小写字母。

要使用警告表达式:

- 1. 使用条件连接器连接两个作业步骤。在条件连接器的表达式字段中,输入 warning==true。
- 2. 导航到父级作业步骤的"常规"选项卡。
- 3. 在警告表达式字段,指定警告代码,例如 completion code==18。该表达式将覆盖默 认警告代码(如果有的话):

当作业正在运行时,系统将执行父级作业步骤。然后,系统将评估 warning==true 的条 件。如果为真,系统将查看指定的警告表达式并确定是否满足条件。如果满足警告表达 式中指定的条件,系统将继续下一个作业步骤。

类型。运行流的方式。

- 运行流。如果使用此选项,您可以运行完整的流,或者如果流包含分支,可选择运 行一个或多个分支。 在后一种情况中,会显示运行选项列表。 默认情况下,会选 中所有分支,意味着流运行时所有分支都将执行。 取消选中您不希望执行的任何 分支;这样做可以提高性能。
- 模型管理。如果您希望流使用模型管理功能(如评估、刷新和得分), 则选择此选 项。 从显示的"类型"列表中选择功能。

#### 评估选项

性能。指定以下类别的阈值百分数: "差"或"良好"。用户不能定义"较 好"百分数。 系统会从 100 中减去"良好"百分数, 以得到"较好"阈值。 评估流必须具有阈值。

度量。评估流有效性的衡量标准。 有效值包括"授信"、"准确性"与"收益"。 如果选择了收益,则需还要指定相应的百分数。 如果选择了授信,则需要指定授信 步骤。 有效值包括"收集统计量"和"运行评估"。

#### 刷新选项

> <span id="page-19-0"></span>列出流中所有可通过其中定义的节点名称进行刷新的模型块关系。选中关系前面 的复选框,以指定要刷新的特定关系。取消选中关系可防止其在步骤执行时被刷 新。 要选择所有关系进行刷新,请单击"选中所有"按钮。 要取消选择所有关 系,请单击"取消选中所有"按钮。

#### 评分选项

选择要指定为评分分支的一个或多个分支。

#### 提供 IBM SPSS Modeler 与内容存储库信息的指导准则

对于所有 SPSS Modeler 作业步骤,需要 SPSS Modeler 服务器与 SPSS Modeler 登 录信息。根据在 SPSS Modeler 作业步骤中所使用的流类型,可能需要其他不同的服 务器与登录信息。

- SPSS Modeler 无 Enterprise View 节点的流。 对于未使用 Enterprise View 节点的 流,内容存储库的服务器与登录信息为可选。不过,如果为内容存储库提供了信 息,则必须同时指定服务器与登录信息。部份服务器或登录信息将生成错误。
- SPSS Modeler 带有 Enterprise View 节点的流。对于使用 Enterprise View 节点的 流,则需要内容存储库服务器与内容存储库登录信息。不完整的信息将生成错误。

#### IBM SPSS Modeler 作业属性 - 数据文件

"数据文件"表包含以下信息:

节点名称。 包含流所使用数据的输入节点名称。该名称的前缀为任何包含此节点的超节 点名称,并用斜杠分隔。例如,如果节点 MyNode 位于名为 Supernode1 的超节点中, 则名称显示为 /Supernode1/MyNode。节点名称不能修改。

节点类型。在流中定义的节点类型。节点类型不能修改。

文件名。 输入数据文件的名称。要更改名称,单击"文件名"单元格并更改名称。

格式。 输出文件的格式,例如以逗号分隔的文件。要修改文件格式类型,单击"格式" 单元格。将显示下拉箭头。选择格式类型。

位置。 输入数据文件的位置。要修改位置,单击列,然后单击显示的省略号按钮。此 时将打开"输入文件位置"对话框。必要时更改位置。

无法访问已锁定超节点中的节点。用户不能查看或修改它们。

#### IBM SPSS Modeler 作业步骤

<span id="page-20-0"></span>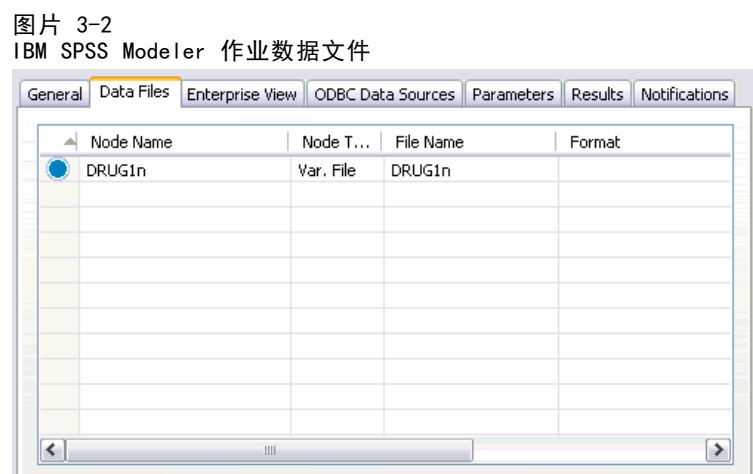

#### 指定输入文件位置

当在 IBM® SPSS® Modeler 作业步骤中使用数据文件时, 可能需要在"输入文件位置" 对话框中指定输入文件位置。

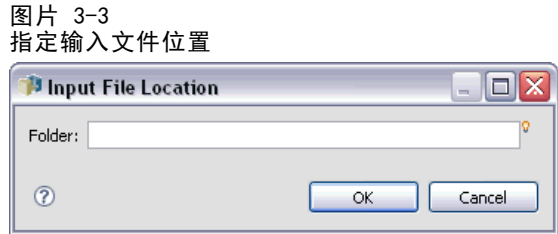

要更改位置,请执行下列操作:

- 1. 在文件夹字段中键入数据文件的新路径。
- 2. 单击确定。

#### IBM SPSS Modeler 作业属性 - Enterprise View

Enterprise View 选项卡指定有关数据访问的 Enterprise View 设置。此选项卡仅列 出与默认流分支关联的节点。

图片 3-4 IBM SPSS Modeler 作业 Enterprise View 设置 General Data Files Enterprise View ODBC Data Sources Parameters Results Notifications EV Node  $\triangle$ Data Provider Definition Label

Enterprise View 节点。 流或方案中的 Enterprise View 节点名称。

**数据提供者定义。** 与 Enterprise View 节点关联的数据提供者定义。要更改节点使用的 数据提供者,选择包含数据提供者的单元格并单击显示的省略号 (...) 按钮[。有关详](#page-33-0) [细信息,请参阅第 28 页码第 4 章中的选择数据提供者定义。](#page-33-0)

标签。 确定所使用数据提供者版本的标签。

#### IBM SPSS Modeler 作业属性 - ODBC 数据源

"ODBC 数据源"表包含以下信息:

图片 3-5

流作业步骤 — ODBC 数据源

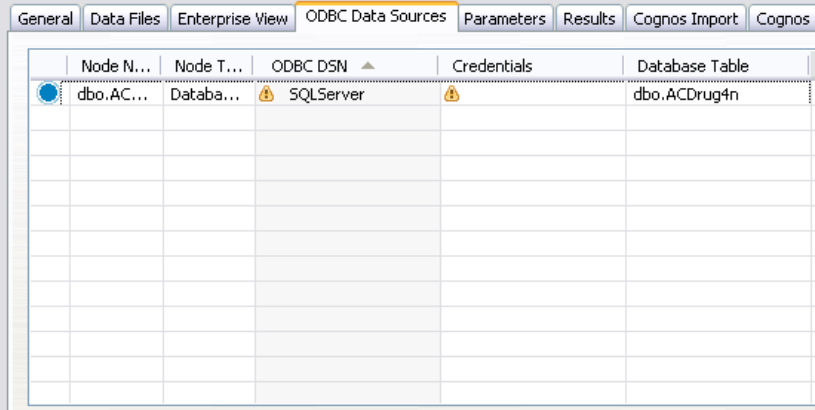

节点名称。 包含流所使用数据的输入节点名称。该名称的前缀为任何包含此节点的超 节点名称,并用斜杠分隔。例如,如果节点 MyNode 位于名为 Supernode1 的超节点 中, 则名称显示为 /Supernode1/MyNode。

书点类型。在流中定义的节点类型。

ODBC 数据源。当前 ODBC 数据源名称 (DSN)。要更改为不同的 ODBC 数据源,单击包含当 前数据源名称的单元格,然后单击显示的省略号(...) 按钮。这将显示一个对话框,并 可从中选择现有 DSN 或新建一个。[有关详细信息,请参阅第 17 页码更改 ODBC 连接。](#page-22-0)

<span id="page-21-0"></span>16

章 3

#### IBM SPSS Modeler 作业步骤

<span id="page-22-0"></span>凭证。要在更改 ODBC 数据源的同时更改数据库用户名和密码,单击包含当前凭证的单 元格,然后单击显示的省略号 (...) 按钮。这将显示一个对话框,并可从中选择现有 凭证定义或新建一个。有关详细信息,请参阅第 17 页码更改数据库凭证。

数据库表。 对应于节点的数据库表。

无法访问已锁定超节点中的节点。用户不能查看或修改它们。

#### 更改 ODBC 连接

可将 ODBC 连接更改为现已定义的连接,也可在此新建 ODBC 连接。

使用现有 ODBC DSN。单击浏览按钮可显示现有 ODBC DSN 列表以便从中选择。

创建新 ODBC DSN。选择此选项,并单击新建定义新的 ODBC 连接以用于流和方案作 业步骤。

#### 浏览 ODBC 连接

这是在该主机上已定义的并且可供访问的所有 ODBC 连接的列表。

从列表中选择一项,并单击确定。

#### 更改数据库凭证

在更改 ODBC 连接时,可在此更改为使用对应的数据库用户名和密码。可使用来自存储 库的现有凭证定义,也可新建凭证定义。

从现有用户名和密码生成存储库凭证。(仅当导入来自 IBM® SPSS® Collaboration and Deployment Services 版本 4.2.1 的作业时显示)如果在导入的作业中设置了用户名和 密码,则单击生成按钮可从现有用户名和密码生成存储库凭证。例如,如果用户名 sa 已存在,则重复单击生成将创建用户名 sa1、sa2 等等。

使用现有凭证。单击浏览按钮可显示现有凭证定义列表以便从中选择。

创建新凭证。选择此选项,并单击新建创建新的凭证定义以用于当前 ODBC 连接。

#### 浏览凭证定义

这是在该主机上已创建的并且可供访问的所有凭证定义的列表。

从列表中选择一项,并单击确定。

#### IBM SPSS Modeler 作业属性 - 参数

您可以使用 IBM® SPSS® Collaboration and Deployment Services Deployment Manager 来修改 IBM® SPSS® Modeler 流参数。"参数"表包含以下信息:

#### 名称。 参数名。

存储类型。 描述如何存储参数 - 例如, 作为字符串。

值。 参数的值。

类型。 参数类型。

无法访问已锁定超节点中的参数。用户不能查看或修改它们。

#### IBM SPSS Modeler 作业属性 - 结果

要显示 IBM® SPSS® Modeler 作业步骤的输出设置, 单击"结果"选项卡。

图片 3-6

IBM SPSS Modeler 作业步骤结果

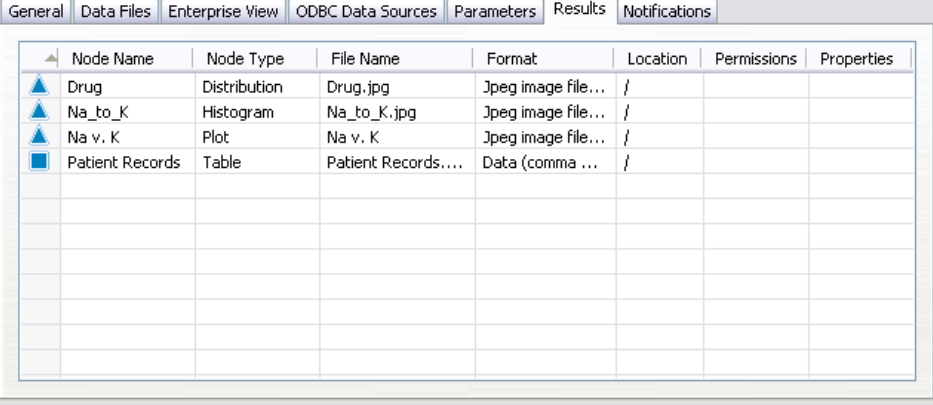

节点名称。包含流处理输出的节点的名称。该名称的前缀为任何包含此节点的超节点名 称,并用斜杠分隔。例如,如果节点 MyNode 位于名为 Supernode1 的超节点中,则名 称显示为 /Supernode1/MyNode。节点名称不能修改。

节点类型。在流中定义的节点类型。节点类型不能修改。

文件名。对应文件的名称。要修改名称,单击"文件名"列,并键入新名称。

注意:文件扩展名由所选的文件格式决定,并自动附加在文件名后面。

格式。 输出文件的格式。要修改文件格式类型,单击"格式"列。将显示下拉箭 头。选择格式类型。

位置。文件位置。要修改位置,单击列打开"结果位置"对话框,然后单击显示的 省略号按钮。

权限。 保存到存储库时的文件访问权限。要修改权限,单击"权限"列打开"输出权 限"对话框,然后单击显示的省略号按钮。

属性。文件的属性(元数据)。要定义属性,单击"属性"列打开"输出属性" 对话框,然后单击显示的省略号按钮。

无法访问已锁定超节点中的节点。用户不能查看或修改它们。

<span id="page-23-0"></span>章 3

#### <span id="page-24-0"></span>查看输出结果

要查看流输出结果,请执行下列操作:

1. 在"作业步骤历史"表的"结果"列中,双击您要查看的结果。结果将在单独的窗口 中打开。

例如,假设您的输出结果之一为直方图。示例直方图如下所示。

#### 图片 3-7 示例直方图

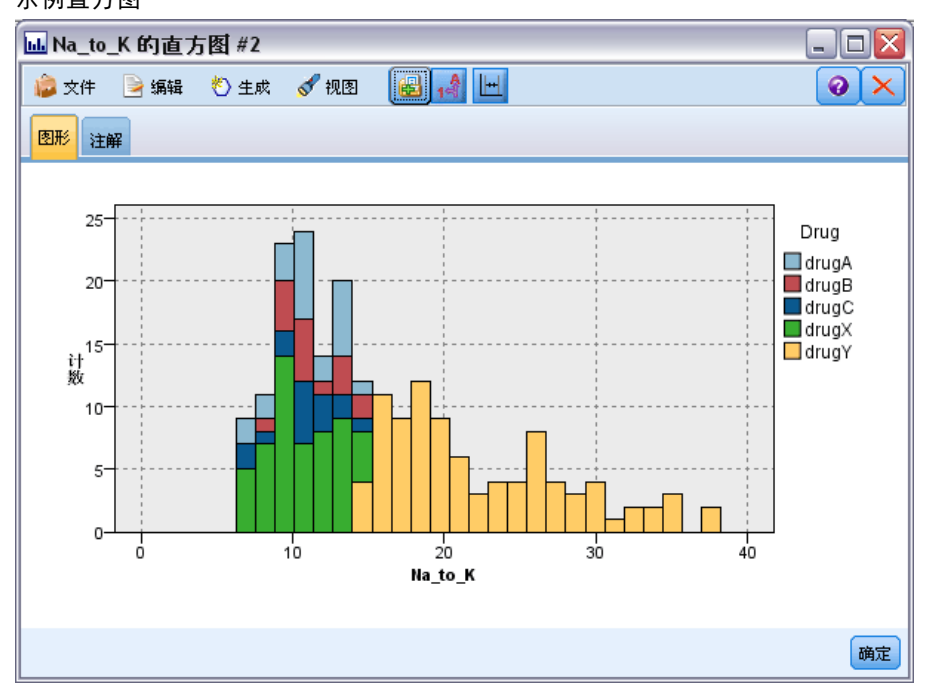

### IBM SPSS Modeler 作业属性 - Cognos 导入

如果流包含 IBM Cognos BI 源节点,Cognos 连接的详细信息将显示在这里。

图片 3-8 IBM SPSS Modeler 作业 Cognos 源节点详细信息

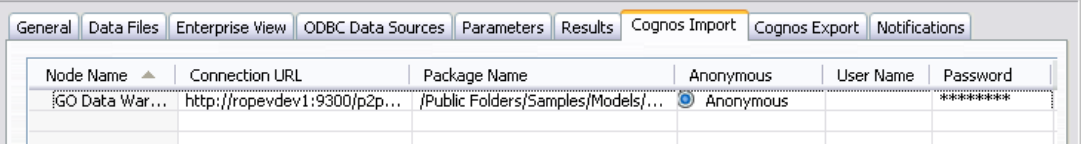

节点名称。 Cognos 源节点的名称。

连接 URL。 进行连接的 Cognos 服务器的 URL。

数据包名称。 导入元数据的 Cognos 数据包名称。

匿名。 如果 Cognos 服务器连接使用了匿名登录, 包含匿名, 或者在使用了特定的 Cognos 用户名和密码时,包含凭证。

用户名。 Cognos 服务器上的用户名(如果需要)。 密码。 该用户名的密码。

#### IBM SPSS Modeler 作业属性 - Cognos 导出

如果流包含 IBM Cognos BI 导出节点,Cognos 和 ODBC 连接的详细信息将显示在这里。 图片 3-9

IBM SPSS Modeler 作业 Cognos 导出节点详细信息

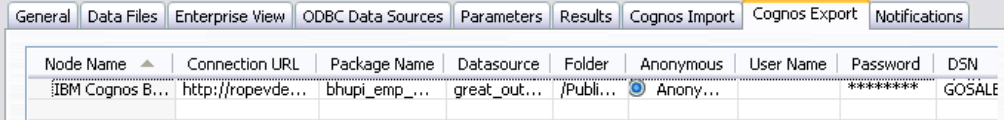

节点名称。 Cognos 导出节点的名称。

连接 URL。 进行连接的 Cognos 服务器的 URL。

数据包名称。用于导出元数据的 Cognos 数据包名称。

数据源。 用于导出数据的 Cognos 数据库名称。

文件夹。 要在其上创建导出数据包的 Cognos 服务器的路径和文件夹名称。

匿名。 如果 Cognos 服务器连接使用了匿名登录,包含匿名,或者在使用了特定的 Cognos 用户名和密码时,包含凭证。

用户名。 Cognos 服务器上的用户名(如果需要)。

密码。 该用户名的密码。

DSN。 Cognos 数据库的数据库源名称 (DSN)。

表名称。 用于导出的数据库表名称。

用户名。 连接到用于导出的数据库用户名。

密码。 该用户名的密码。

#### IBM SPSS Modeler 作业属性 - 通知

允许您指定作业步骤失败和成功的电子邮件通知。

<span id="page-25-0"></span>章 3

<span id="page-26-0"></span>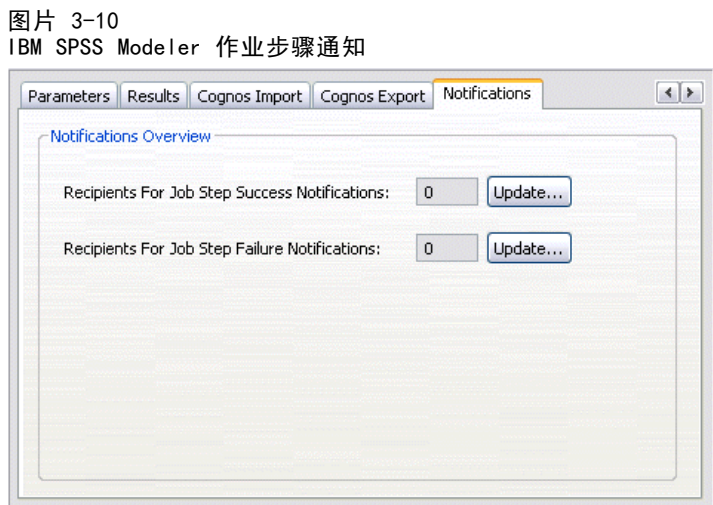

单击每个个案的更新按钮以添加或删除通知收件人。

## 在 IBM SPSS Modeler 中查看流

您可以直接从 IBM® SPSS® Collaboration and Deployment Services Deployment Manager 中启动 IBM® SPSS® Modeler 应用程序。

要在 SPSS Modeler 应用程序中查看流,请执行下列操作:

▶ 在内容浏览器中, 双击流。系统将启动 SPSS Modeler 应用程序, 并在 SPSS Modeler 中显示流。

需要注意,如果对作业中的文件进行了任何更改,例如,SPSS Modeler 流 (.str) 或方案文件 (.scn),则包含此文件的任何作业将受到影响。在对文件做出更改后, 文件的新版本将保存到存储库。但是,包含此文件的作业不会随修改后的文件自动更 新。要合并文件更新到受影响的作业,请执行下列操作:

- 1. 重新打开作业。作业重新打开后,在作业工作区中的作业名称旁边将出现星号,表 示此作业包含未保存的更改。
- 2. 重新保存作业。

## IBM SPSS Modeler 完成代码

IBM® SPSS® Modeler 作业的完成代码在下表中进行了描述。请为任何涉及 SPSS Modeler 流的条件关系使用这些完成代码。

#### 表 3-1

IBM SPSS Modeler 作业的完成代码

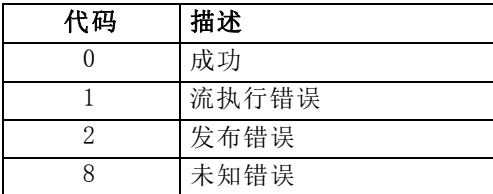

## <span id="page-27-0"></span>IBM SPSS Modeler 流限制

当您在 IBM® SPSS® Collaboration and Deployment Services Deployment Manager 中 使用流时,系统存在以下限制:

- 命名。如果节点名称、标签以及类型均相同,则无法计划作业执行,因为会引 起冲突。
- 编写脚本。如果流脚本包含对特定节点的覆盖, 例如, 脚本设置了图形的输出位置, 则此脚本将取代在 Deployment Manager 中定义的、存在冲突任何用户指定值。
- 超节点。IBM® SPSS® Modeler 作业步骤的执行对应于流中所有顶层终端节点的处 理与执行。如果任何终端节点为终端超节点,则此超节点中的终端节点将递归执 行。相反,如果源或过程超节点(定义为非终端)包含终端节点,则不执行这些节 点。非终端超节点中的终端节点会在 Deployment Manager 中出现,但不会在步 骤执行期间进行处理。
- 参数。为超节点定义的参数不能与为流定义的参数同名。这些名称必须唯一。

## 节点类型

当从 IBM® SPSS® Collaboration and Deployment Services Deployment Manager 中打 开 IBM® SPSS® Modeler 流时,您可以看到流节点由不同形状的图标来表示。圆圈图标 表示源数据节点,六角形节点表示有关数据记录和字段的处理操作。三角形表示图形输 出,五角形表示建模节点。矩形节点表示输出(图形除外)和导出操作。

各种节点在 SPSS Modeler 源、过程、输出节点和 SPSS Modeler 建模节点指南中 进行了详细描述。

## 脚本示例:比较优胜者与参选者模型

以下这段 IBM® SPSS® Modeler 脚本摘录展示了优胜者/参选者比较。优胜者模型与 参选者模型进行比较。如果参选者模型优于优胜者模型,则覆盖此优胜者模型。这 样,参选者模型成为了新的优胜者模型。

```
# ------------------------------------
# Before rebuilding model, examine performance of existing model
# ------------------------------------
#--- LOAD Model
set working file = ^SPSS_SMS_INT_PERSIST_PATH \ge ^slash \ge "ResolutionStatus.gm"
load model ^working_file
#--- First do the evaluation of the current champion model
delete 'ResolutionStatusModel'
insert model 'ResolutionStatus' at 558 652
rename 'ResolutionStatus':applyc50node as 'ResolutionStatusModel'
connect 'ValidationSet' to 'ResolutionStatusModel'
connect 'ResolutionStatusModel' to 'PredictQuality'
set 'ModelEval'.full_filename = ^SPSS_SMS_INT_TEMP_PATH >< ^slash >< "ModelEvalChamp.txt"
execute 'ModelEval':tablenode
```

```
var missRateChamp
set missRateChamp = value 'ModelEval': tablenode. output at 1 6
delete 'ResolutionStatusModel'
clear generated palette
#--- Execute c50node 'ResStatusModelBuild'
if ^{\circ}useBoost = 1
    set 'ResStatusModelBuild'.use boost = T
    set 'ResStatusModelBuild'.boost num trials = \hat{}numBoostTrials
else
    set 'ResStatusModelBuild'.use boost = F
endif
if \hat{ } useMisCosts = 1
    set 'ResStatusModelBuild'.use costs = T
    set 'ResStatusModelBuild'.costs = [{'Not fraud' 'Not fraud' 0}{'Not fraud' 'Fraud' ^falsePosCost}
    {'Fraud' 'Not fraud' ^falseNegCost}{'Fraud' 'Fraud' 0}]
endif
execute 'ResStatusModelBuild'
#--- Now evaluate the new model
insert model 'ResolutionStatus' at 558 652
rename 'ResolutionStatus':applyc50node as 'ResolutionStatusModel'
connect 'ValidationSet' to 'ResolutionStatusModel'
connect 'ResolutionStatusModel' to 'PredictQuality'
set 'ModelEval'.full_filename = ^SPSS_SMS_INT_TEMP_PATH \times ^slash \times "ModelEvalChallenge.txt"
execute 'ModelEval':tablenode
var missRateChallenge
set missRateChallenge = value 'ModelEval': tablenode. output at 1 6
#--- Determine which one should be the champion
#--- Overwrite existing champion if challenger is better
if ^missRateChamp > ^missRateChallenge
    #--- SAVE Model
    set working file = ^SPSS_SMS_INT_PERSIST_PATH >< ^slash >< "ResolutionStatus.gm"
    save model 'ResolutionStatus':applyc50node as ^working_file
    #--- EXPORT Model
    set working_file = ^SPSS_SMS_INT_PERSIST_PATH \times ^slash \times "ResolutionStatus.xml"
    export model 'ResolutionStatus' as ^working_file format pmml
    #--- EXPORT Model
    set working file = ^SPSS_SMS_INT_PERSIST_PATH \times ^slash \times "ResolutionStatus_summary.html"
    export model 'ResolutionStatus' summary as ^working_file format html
endif
```
# <span id="page-29-0"></span>方案作业步骤

## 方案作业步骤概述

方案是模型与描述模型的元数据的容器。方案 (.scn) 文件的主要组件为 IBM® SPSS® Modeler 流 (.str),它负责执行数据分析。在 SPSS Modeler 中创建的方案文件,不能 在 IBM® SPSS® Collaboration and Deployment Services Deployment Manager 中修 改。有关如何创建方案文件并将其存储到存储库中的更多信息,请参阅 SPSS Modeler 文档说明。

方案与 SPSS Modeler 流有何区别?方案是指包含分析文件(此处为 SPSS Modeler 流)以及任何辅助文件的容器。而流则为方案的一个组件。实际上,流是方案的核心部 分,因为它定义了数据中一系列字段之间的关系,并分析这些数据。

## 方案类型

方案类型决定了分析的输入参数与可用输出。方案类型包括:

- 刷新
- 得分
- 评估

当现有模型通过较新数据重新构建时,将发生**刷新**。流本身不会变化。例如,算法类型与 流相关设置保持不变。如果方案包含多个模型,您可以选择任意数量的模型进行刷新。

得分类型的方案使用生产数据生成预测值。在方案内部对流进行评分时,假设以 下条件成立:

- 对方案进行评分时, 不能在作业步骤中修改 Enterprise View 节点。系统假设 IBM® SPSS® Modeler 流中的 Enterprise View 节点包含正确的设置。
- Application View 与 Enterprise View 必须相同。
- 评分结果将写入在 SPSS Modeler 流中指定的格式(例如, 表格)。因此, 在 "结果"选项卡上没有评分的输出选项。 [有关详细信息,请参阅第 31 页码评](#page-36-0) [分方案结果。](#page-36-0)

最后, 评估类型包括传递分析数据样本, 并根据流对其评分。在完成评分后, 将预测结 果与实际结果进行比较以确定模型有效性。

### 流程概述与顺序相关性

与其他作业步骤类型不同,方案作业步骤中的选项卡存在顺序相关性。例如,在以下选 项卡上显示的信息将视"常规"选项卡上所选的选项而定:

- **Enterprise View**
- 数据文件

25

- <span id="page-30-0"></span>■ ODBC 数据源
- 参数
- 结果

使用方案作业步骤的过程包含以下任务:

- 1. 指定常规作业信息,包括方案类型。 有关详细信息,请参阅第 25 页码常规信息。
- 2. 查看并指定 Enterprise View 设置。 [有关详细信息,请参阅第 27 页码Enterprise](#page-32-0) [View。](#page-32-0)
- 3. 查看数据文件设置。 [有关详细信息,请参阅第 28 页码数据文件。](#page-33-0)
- 4. 查看 ODBC 数据源信息。 [有关详细信息,请参阅第 29 页码ODBC 数据源。](#page-34-0)
- 5. 查看参数信息。 [有关详细信息,请参阅第 30 页码参数。](#page-35-0)
- 6. 查看结果设置。 [有关详细信息,请参阅第 30 页码结果。](#page-35-0)
- 7. 查看 Cognos 导入设置(如果相关)。 [有关详细信息,请参阅第 31 页码Cognos 导入。](#page-36-0)
- 8. 查看 Cognos 导出设置(如果相关)。 [有关详细信息,请参阅第 32 页码Cognos 导出。](#page-37-0)
- 9. 指定通知。 [有关详细信息,请参阅第 20 页码第 3 章中的IBM SPSS Modeler 作](#page-25-0) [业属性 - 通知。](#page-25-0)

方案文件必须先添加到存储库,然后才能向作业添加方案。在可以从存储库中访问方案 文件后,才能像其他文件那样将方案文件添加到作业。

需要注意,如果对作业中的文件进行了任何更改,例如,IBM® SPSS® Modeler 流 (.str) 或方案文件 (.scn),则包含此文件的任何作业将受到影响。在对文件做出更改 后,文件的新版本将保存到存储库。但是,包含此文件的作业不会随修改后的文件自动 更新。要合并文件更新到受影响的作业,请执行下列操作:

- 1. 重新打开作业。作业重新打开后,在作业工作区中的作业名称旁边将出现星号,表 示此作业包含未保存的更改。
- 2. 重新保存作业。

## 常规信息

"常规"选项卡包含有关整个作业步骤的信息。要执行方案作业步骤,需要 IBM® SPSS® Modeler 服务器与登录信息。仅当将结果保存到 IBM® SPSS® Collaboration and Deployment Services Repository 时,才需要内容存储库服务器与登录信息。

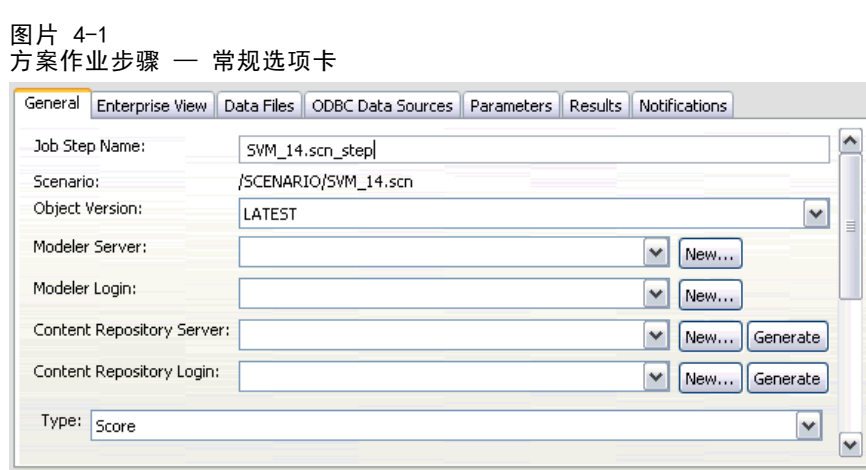

作业步骤名。作业步骤的名称。默认情况下,系统会填入作业步骤名称 <scenario name>.scn\_step。此名称可以修改,它将在作业运行后出现在作业历史表中。

方案。包含方案文件的目录。此字段不能修改。要使用其他方案,新方案文件必须 单独添加到现有作业。

对象版本。所用方案文件的版本。

SPSS Modeler 服务器。 执行流的SPSS Modeler服务器或服务器群集。包含目前配置 用于执行 SPSS Modeler 步骤的所有服务器和服务器群集的列表。要更改服务器,从 SPSS Modeler服务器下拉列表中选择。要创建新的服务器定义,单击新建以启动服务 器定义向导。

SPSS Modeler 登录。 用于访问SPSS Modeler服务器或服务器群集的凭证信息。要更 改凭证,从SPSS Modeler登录下拉列表选择凭证定义。要定义新凭证,单击新建以启 动凭证定义向导。

内容存储库服务器。内容存储库服务器允许作业将文件保存到 IBM SPSS Collaboration and Deployment Services Repository。通常在使用 SPSS Modeler 刷新模型时指定 内容存储库服务器。要指定内容存储库服务器,从内容存储库服务器下拉列表中选择服 务器。要创建新的服务器定义,单击新建以启动服务器定义向导。要生成基于当前服 务器信息的内容存储库服务器,单击生成。这将创建服务器定义,并在内容存储库服 务器字段中自动填写。

内容存储库登录。 内容存储库服务器的登录信息。要指定内容存储库登录信息,从内容 存储库登录下拉列表中选择凭证。要创建新的登录,单击新建以启动内容存储库登录向 导。如果不使用单点登录连接到IBM SPSS Collaboration and Deployment Services Repository,单击生成以生成基于现有安全设置的内容存储库服务器登录。这将创建 内容存储库登录,并在内容存储库登录字段中自动填写。当使用单点登录时,登录 生成功能不可用。

类型。方案类型。有效的方案类型包括刷新、得分与评估。

<span id="page-31-0"></span>26

章 4

#### <span id="page-32-0"></span>评估选项

性能。指定以下类别的阈值百分数:

- 不良
- 良好

用户不能定义较好百分数。系统会从 100 中减去良好百分数,以得到较好阈值。评 估方案必须具有阈值。

度量。评估方案有效性的衡量标准。有效值包括授信、准确性与收益。如果选择了收 益,则需要指定相应的百分数。如果选择了授信,则需要指定授信步骤。有效值包括收 集统计量与运行评估。

#### 刷新选项

刷新关系。列出方案中所有可通过其中定义的节点名称进行刷新的模型块关系。选中关系 前面的复选框,以指定要刷新的特定关系。取消选中关系可防止其在步骤执行时被刷新。 要选择所有关系进行刷新,单击选中所有按钮。要取消选择所有关系,单击取消选 中所有按钮。

### Enterprise View

"Enterprise View"选项卡指定访问数据的 Enterprise View 设置。对于模型刷新, 该选项卡将列出所有 Enterprise View 节点。对于得分与评估方案类型,该列表只包含 与方案中的默认流分支关联的节点。可将任何 Enterprise View 节点的数据提供者 更改为系统中与该节点兼容的任何 数据提供者定义。

图片 4-2

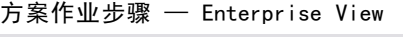

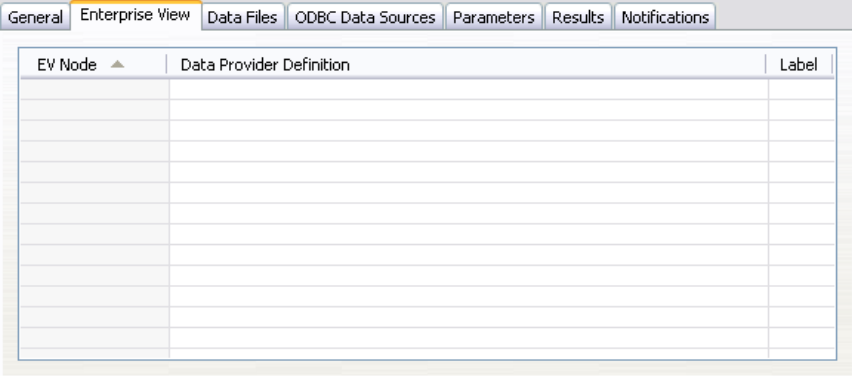

Enterprise View 节点。 流或方案中的 Enterprise View 节点名称。

数据提供者定义。 与 Enterprise View 节点关联的数据提供者定义。要更改节点使用 的数据提供者,选择包含数据提供者的单元格并单击显示的省略号 (...) 按钮[。有](#page-33-0) [关详细信息,请参阅第 28 页码选择数据提供者定义。](#page-33-0)

标签。 确定所使用数据提供者版本的标签。

#### 选择数据提供者定义

"选择数据提供者定义"对话框指定用于某个 Enterprise View 节点的数据提供者定 义。从支持的定义列表中选择定义,或指定自定义定义的路径。

图片 4-3

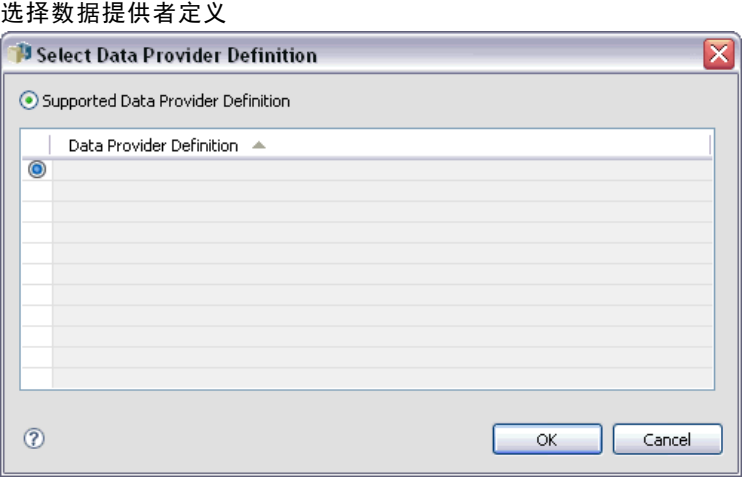

支持的数据提供者定义。列出系统中所有与 Enterprise View 兼容的数据提供者定义。 单击某个定义首列中的圆圈,以选择此特定定义。

指定数据提供者定义的据提供者定义路径。使用此选项在路径中包含作业 变量,以允许数据提供者定义依赖于作业运行时指定的参数值。单击浏览按钮以选择 IBM® SPSS® Collaboration and Deployment Services Repository 路径。要包含作业变 量,将光标放在字段中所需的插入位置上,并键入 \$ 符号。从显示的可用作业变量列 表中选择变量。自定义路径示例包括:

\${my\_dpd}

and

\refresh\_files\dpd\\${my\_dpd}

## 数据文件

在此选项卡上所做的任何更改仅应用到方案作业步骤。对数据文件信息的修改不会逆向 应用到在 IBM® SPSS® Collaboration and Deployment Services Repository 中保存的 方案。"数据文件"表包含以下信息:

<span id="page-33-0"></span>章 4

方案作业步骤

<span id="page-34-0"></span>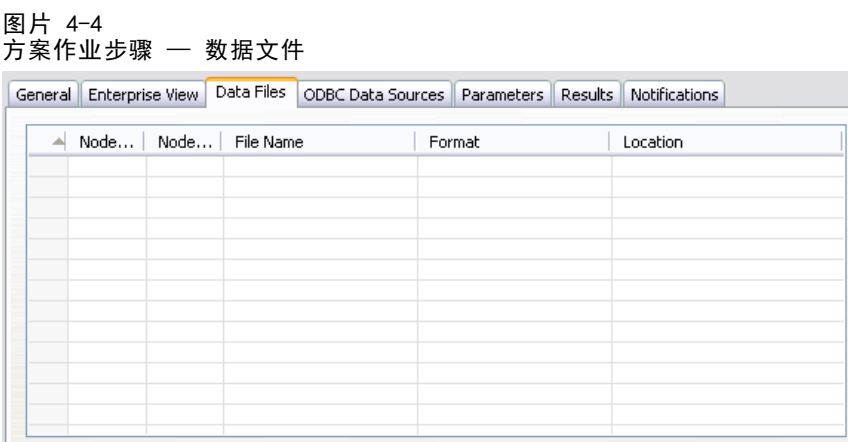

节点名称。 包含流所使用数据的输入节点名称。该名称的前缀为任何包含此节点的超节 点名称,并用斜杠分隔。例如,如果节点 MyNode 位于名为 Supernode1 的超节点中, 则名称显示为 /Supernode1/MyNode。节点名称不能修改。

节点类型。在流中定义的节点类型。节点类型不能修改。

文件名。 输入数据文件的名称。要更改名称,单击"文件名"单元格并更改名称。

格式。 输出文件的格式, 例如以逗号分隔的文件。要修改文件格式类型, 单击"格式" 单元格。将显示下拉箭头。选择格式类型。

位置。 输入数据文件的位置。要修改位置,单击列,然后单击显示的省略号按钮。此 时将打开"输入文件位置"对话框。必要时更改位置。

无法访问已锁定超节点中的节点。用户不能查看或修改它们。

## ODBC 数据源

在此选项卡上所做的任何更改仅应用到方案作业步骤。对 ODBC 数据源信息的修改不会 逆向应用到在 IBM® SPSS® Collaboration and Deployment Services Repository 中保 存的方案。"ODBC 数据源"表包含以下信息:

图片 4-5

方案作业步骤 — ODBC 数据源

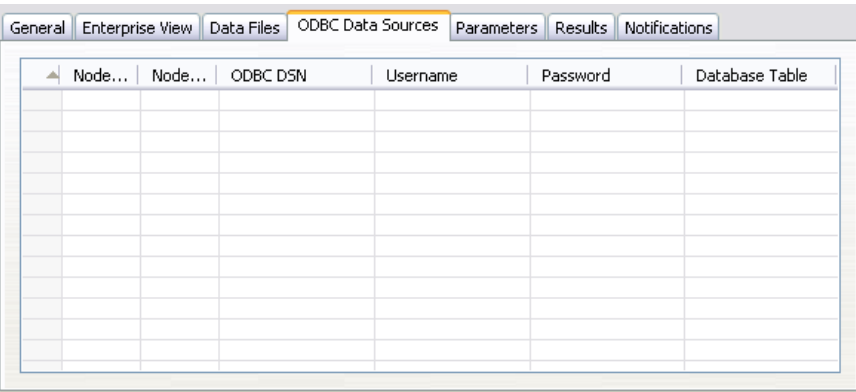

<span id="page-35-0"></span>节点名称。 包含流所使用数据的输入节点名称。该名称的前缀为任何包含此节点的超 节点名称,并用斜杠分隔。例如,如果节点 MyNode 位于名为 Supernode1 的超节点 中,则名称显示为 /Supernode1/MyNode。

书点类型。在流中定义的节点类型。

ODBC 数据源。当前 ODBC 数据源名称 (DSN)。要更改为不同的 ODBC 数据源, 单击包含 当前数据源名称的单元格,然后单击显示的省略号 (...) 按钮。这将显示一个对话 框,并可从中选择现有 DSN 或新建一个。[有关详细信息,请参阅第 17 页码第 3 章](#page-22-0) [中的更改 ODBC 连接。](#page-22-0)

凭证。要在更改 ODBC 数据源的同时更改数据库用户名和密码,单击包含当前凭证的单 元格,然后单击显示的省略号 (...) 按钮。这将显示一个对话框,并可从中选择现有凭 证定义或新建一个。[有关详细信息,请参阅第 17 页码第 3 章中的更改数据库凭证。](#page-22-0)

数据库表。 对应于节点的数据库表。

无法访问已锁定超节点中的节点。用户不能查看或修改它们。

## 参数

在此选项卡上所做的任何更改仅应用到方案作业步骤。对参数信息的修改不会逆向应用 到在 IBM® SPSS® Collaboration and Deployment Services Repository 中保存的方 案。"参数"表包含以下信息。

图片 4-6

#### 方案作业步骤 — 参数

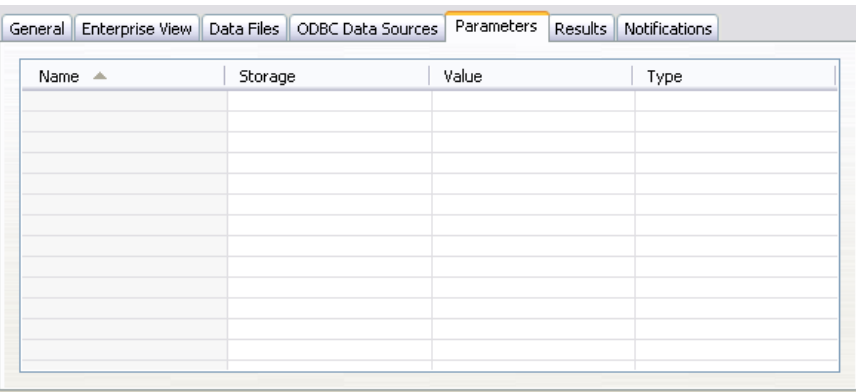

名称。 参数名。

存储类型。 描述如何存储参数 - 例如, 作为字符串。

值。 参数的值。

类型。 参数类型。

### 结果

"结果"表包含以下信息:

方案作业步骤

<span id="page-36-0"></span>图片 4-7 方案作业步骤 — 结果

|                                  |             |        | General   Enterprise View   Data Files   ODBC Data Sources   Parameters |           | Results     | <b>Notifications</b> |  |
|----------------------------------|-------------|--------|-------------------------------------------------------------------------|-----------|-------------|----------------------|--|
| File Name<br>Name $\triangle$    |             | Format | Location                                                                |           | Permissions | Properties           |  |
| Accuracy                         | SVM_14.html |        | HTML file (html)                                                        | /SCENARIO |             |                      |  |
| Evaluation  SVM_14Governance.xml |             |        | XML file (xml)                                                          | /SCENARIO |             |                      |  |
| Evaluation  SVM 14.tab           |             |        | Formatted (tab)                                                         | /SCENARIO |             |                      |  |
|                                  |             |        |                                                                         |           |             |                      |  |
|                                  |             |        |                                                                         |           |             |                      |  |
|                                  |             |        |                                                                         |           |             |                      |  |
|                                  |             |        |                                                                         |           |             |                      |  |
|                                  |             |        |                                                                         |           |             |                      |  |
|                                  |             |        |                                                                         |           |             |                      |  |
|                                  |             |        |                                                                         |           |             |                      |  |
|                                  |             |        |                                                                         |           |             |                      |  |
|                                  |             |        |                                                                         |           |             |                      |  |
|                                  |             |        |                                                                         |           |             |                      |  |

名称。结果所基于的目标变量的名称。

文件名。结果所写入的输出文件的名称。

格式。 输出文件的格式。要修改文件格式类型,单击"格式"列。将显示下拉箭 头。选择格式类型。

位置。文件位置。要修改位置,单击列打开"结果位置"对话框,然后单击显示的 省略号按钮。

权限。保存到存储库时的文件访问权限。要修改权限,单击"权限"列打开"输出权 限"对话框,然后单击显示的省略号按钮。

属性。 文件的属性(元数据)。要定义属性,单击"属性"列打开"输出属性" 对话框,然后单击显示的省略号按钮。

#### 评分方案结果

如果在"常规"选项卡中选择了得分类型,则不会将结果写入到文件。评分结果将写入 在方案文件评分分支的终端节点中指定的格式(例如,表格)。方案文件创建时,评分 格式也在 IBM® SPSS® Modeler 应用程序中建立,但不能在 IBM® SPSS® Collaboration and Deployment Services Deployment Manager 中修改。

## Cognos 导入

如果方案包含 IBM Cognos BI 源节点,Cognos 连接的详细信息将显示在这里。

图片 4-8 IBM SPSS Modeler 方案 Cognos 源节点详细信息

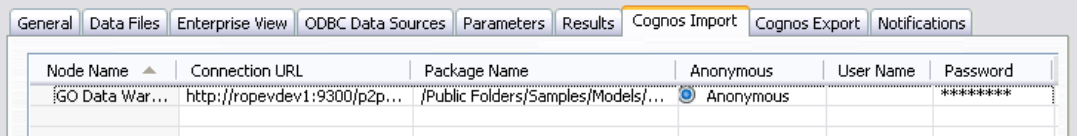

节点名称。 Cognos 源节点的名称。

<span id="page-37-0"></span>32

连接 URL。 进行连接的 Cognos 服务器的 URL。

数据包名称。 导入元数据的 Cognos 数据包名称。

**匿名。** 如果 Cognos 服务器连接使用了匿名登录, 包含匿名, 或者在使用了特定的 Cognos 用户名和密码时,包含凭证。

用户名。 Cognos 服务器上的用户名(如果需要)。

密码。 该用户名的密码。

## Cognos 导出

如果方案包含 IBM Cognos BI 导出节点,Cognos 和 ODBC 连接的详细信息将显示 在这里。

图片 4-9

IBM SPSS Modeler 方案 Cognos 导出节点详细信息

General Data Files Enterprise View ODBC Data Sources Parameters Results Cognos Import Cognos Export Notifications Node Name < | Connection URL | Package Name | Datasource | Folder | Anonymous | User Name | Password | DSN \*\*\*\*\*\*\*\* [IBM Cognos B... | http://ropevde... | bhupi\_emp\_... | great\_out... | /Publi... | © Anony... GOSALE

节点名称。 Cognos 导出节点的名称。

连接 URL。 进行连接的 Cognos 服务器的 URL。

数据包名称。 用于导出元数据的 Cognos 数据包名称。

数据源。 用于导出数据的 Cognos 数据库名称。

文件夹。 要在其上创建导出数据包的 Cognos 服务器的路径和文件夹名称。

**匿名。** 如果 Cognos 服务器连接使用了匿名登录, 包含匿名, 或者在使用了特定的 Cognos 用户名和密码时,包含凭证。

用户名。 Cognos 服务器上的用户名(如果需要)。

密码。 该用户名的密码。

DSN。 Cognos 数据库的数据库源名称 (DSN)。

表名称。 用于导出的数据库表名称。

用户名。 连接到用于导出的数据库用户名。

密码。 该用户名的密码。

## <span id="page-38-0"></span>优胜者参选者作业步骤

## 优胜者参选者概述

使用 IBM® SPSS® Collaboration and Deployment Services Deployment Manager, 可比 较 IBM® SPSS® Modeler 所生成的模型文件,以确定哪个文件包含最有效的预测模型。 优胜者参选者作业步骤可评估模型并将其与一个或多个参选者进行比较。在系统比较完 结果后,最佳模型将成为新的优胜者。

优胜者。 优胜者对应最有效的模型。在优胜者参选者作业步骤的最初执行中,没有 优胜者 - 只有第一个参选者和相对应的其他参选者的列表。在随后的作业步骤执行 中,系统将确定优胜者。

参选者。 参选者相互比较。然后,产生最佳结果的参选者将成为新的优胜者。

#### 优胜者选择过程

优胜者参选者比较过程由以下任务组成:

- E 为每个参加竞争的模型评分。
- E 评估由此得出的得分。
- E 比较评估结果并确定哪个参选者是优胜者。
- E 保存新的优胜者到存储库(可选)。

#### 添加"优胜者参选者工作"到作业

要添加优胜者参选者作业步骤到作业,从作业选项板选择"优胜者参选者"工具,并 单击作业工作区。

#### 模型评估度量

Model evaluation and comparison can focus on accuracy, gains, or accreditation.

- **Accuracy.** The accuracy of a model reflects the percentage of target responses that are predicted correctly. Models having a high percentage of correct predictions are preferred to those having a low percentage.
- **Gains.** The gains statistic is an indicator of the performance of a model. This measure compares the results from a model to the results obtained without using a model. The improvement in the results when using the model

Copyright IBM Corporation 1994, 2012. 33

is referred to as the gains. When comparing two models, the model having the higher gains value at a specified percentile is preferred.

**Accreditation.** Model accreditation reflects the credibility of a model. This approach examines the similarity between new data and the training data on which a model is based. Accreditation values vary from 0 to 1, with high values indicating greater similarity between the predictors in the two data sets. When comparing two models, the model having the higher accreditation value is based on training data that is more similar to the new data, making it more credible and preferred.

#### 顺序相关性

与其他作业步骤类型不同,优胜者参选者作业步骤中的选项卡存在顺序相关性。例如, 在"优胜者"选项卡上修改信息之前必须在"参选者"选项卡上选择参选者。此外,在 一些选项卡上显示的信息将视"参选者"表格上所选的参选者而定。 执行优胜者参选者比较的过程包含以下步骤:

- 1. 提供常规作业信息。
- 2. 标识参选者。
- 3. 指定优胜者信息。
- 4. 查看 Enterprise View 信息并指定 数据提供者定义 分配。
- 5. 查看参数信息。
- 6. 指定通知。

## 常规信息

"常规"选项卡包括有关整个优胜者参选者作业步骤的信息。要执行优胜者参选者作 业步骤,需要 IBM® SPSS® Modeler 服务器与登录信息。执行作业并保存新优胜者方 案到 IBM® SPSS® Collaboration and Deployment Services Repository 需要内容存 储库服务器和登录信息。(需要内容存储库服务器和登录信息,即使您放弃分析结 果。)凭证基于目前登录到系统中的用户。

作业步骤名。作业步骤的名称。默认情况下, 第一个作业步骤的名称是 Event 1。之后 的作业步骤分别命名为 Event 2、Event 3 等等。在执行完作业步骤后,这里指定的 名称将出现在作业历史表中。

SPSS Modeler 服务器。 执行流的SPSS Modeler服务器或服务器群集。包含目前配置 用于执行 SPSS Modeler 步骤的所有服务器和服务器群集的列表。要更改服务器,从 SPSS Modeler服务器下拉列表中选择。要创建新的服务器定义,单击新建以启动服务 器定义向导。

SPSS Modeler 登录。 用于访问SPSS Modeler服务器或服务器群集的凭证信息。要更 改凭证,从SPSS Modeler登录下拉列表选择凭证定义。要定义新凭证,单击新建以启 动凭证定义向导。

<span id="page-39-0"></span>章 5

<span id="page-40-0"></span>内容存储库服务器。内容存储库服务器允许作业将文件保存到 IBM SPSS Collaboration and Deployment Services Repository。通常在使用 SPSS Modeler 刷新模型时指定 内容存储库服务器。要指定内容存储库服务器,从内容存储库服务器下拉列表中选择服 务器。要创建新的服务器定义,单击新建以启动服务器定义向导。要生成基于当前服 务器信息的内容存储库服务器,单击生成。这将创建服务器定义,并在内容存储库服 务器字段中自动填写。

内容存储库登录。 内容存储库服务器的登录信息。要指定内容存储库登录信息,从内容 存储库登录下拉列表中选择凭证。要创建新的登录,单击新建以启动内容存储库登录向 导。如果不使用单点登录连接到IBM SPSS Collaboration and Deployment Services Repository,单击生成以生成基于现有安全设置的内容存储库服务器登录。这将创建 内容存储库登录,并在内容存储库登录字段中自动填写。当使用单点登录时,登录 生成功能不可用。

## 参选者

必须选择至少一个参选者以执行优胜者参选者作业步骤。很重要的是,所选的第一个参 选者不意味着评估过程中的比较顺序或任何优先程度。第一个参选者只是底线。用于确 定随后参选者的数据源和标签由第一个参选者建立。在选择或更新第一个参选者后,将 使用对应于第一个参选者的信息更新该选项卡中的剩余字段。

第一个参选者。等选者的名称。要浏览存储库,单击浏览。

第一个参选者标签。 与包含第一个参选者的模型文件相关联的标签。选择第一个参 选者时指定此值。

数据源参选者。 提供用于作业步骤的数据源节点的参选者。单击浏览从在"参选者"表 格中选中的条目列表中选择此参选者。

度量。 比较参选者方案的衡量标准。有效值包括授信、准确性与收益。如果选择了收 益,则需要指定相应的百分数。 [有关详细信息,请参阅第 33 页码模型评估度量。](#page-38-0)

#### "参选者"表格

"参选者"表格列出匹配数据源以及第一个参选者关联标签的参选者的默认评分分支。 当执行作业步骤时,只将从该表格中选择的参选者与第一个参选者进行比较。从列表中 选择(或取消选择)参选者将导致系统在其他作业步骤选项卡上相应地更新对应信息。

每次在打开包含之前保存的优胜者参选者步骤的作业时,将自动更新参选者列表。如 果匹配第一个参选者的数据源和标签标准,可添加新参选者到列表。相反,不再满足 这些标准的参选者可能会从参选者列表中删除。如果从存储库删除了选定的参选者, 系统将显示信息表示参选者不再可用。

尽管可选择或取消选择参选者方案来进行比较, "参选者"表格中的信息无法修改。 具体来说, "参选者"表格包含以下信息:

名称。 参选者方案的名称。

标签。 与参选者方案关联的标签。

描述。方案的描述。

#### 对第一个参选者的修改

在保存作业后对第一个参选者所进行的更改可能影响优胜者参选者分析。例如,假定 从存储库中删除了第一个参选者,或删除了与第一个参选者关联的标签。当访问"参 选者"选项卡时,系统将显示信息表示第一个参选者不再可用。在这种情况下,需指 定新的第一个参选者。

#### 选择参选者

要选择包含在优胜者参选者分析中的参选者模型,请执行以下步骤:

- 1. 在优胜者参选者步骤的"参选者"选项卡上,单击浏览选择第一个参选者。如果您手动 添加参选者,单击添加以添加"参选者"表格。
- 2. 通过单击浏览选择模型文件。模型文件是包含默认评分分支的 IBM® SPSS® Modeler 流 或方案,具有有效的模型块。
- 3. 选择指定要选用的模型文件版本的标签。
- 4. 在"参选者"表格中,选择要使用的评分分支。
- 5. 单击确定。

#### 无效的参选者

为了比较,模型文件必须具有利用一般数据结构的评分分支。所有参选者必须匹配的数 据特征包括下列项目:

- 数据源必须具有相同的字段数。
- 字段名必须在数据源中一致。
- 字段测量级别必须在数据源中一致。 如果系统无法找到可与所选的第一个参选者进行比较的参选者,将显示"无效参选 者"对话框。要选择新的参选者:
- 1. 单击确定返回到"参选者"选项卡。
- 2. 选择新的参选者。

#### 选择参选者数据源

要选择用于优胜者参选者分析的数据源,请执行以下步骤:

- 1. 在优胜者参选者步骤的"参选者"选项卡上,单击浏览选择数据源参选者。
- 2. 从包含在分析中的参选者列表中,选择包含要使用的数据源的评分分支。
- 3. 单击确定。

<span id="page-41-0"></span>章 5

## <span id="page-42-0"></span>优胜者

在为优胜者指定信息之前,必须至少选择一个参选者。如果在选择参选者之前访问了"参 选者"选项卡,将显示"第一个参选者未选定"对话框,表示必须选择一个参选者。

文件名。 用于标识为优胜者的参选者副本名称。

位置。 存储优胜者文件副本的位置。

权限。 与优胜者副本关联的权限。

元数据。 与优胜者副本关联的属性。指定优胜者输出的元数据与指定其他作业输 出的元数据相同。

#### 在其他作业中使用优胜者

在运行优胜者参选者作业后,可在其他作业中使用由此产生的优胜者。要在另一个作业 中包含优胜者,需要以下信息:

- 优胜者的名称。
- 优胜者的位置。

当在另一个作业中使用优胜者,适用最新标签。无法修改该标签。

#### 测试优胜者

默认情况下,系统会在每次运行优胜者参选者作业步骤时创建优胜者的新副本,存储该 副本到指定的输出位置上,并将结果写入作业历史日志。但是,可能会有不希望保存优 胜者副本的情况。例如,假定您只希望测试优胜者参选者作业步骤。

要禁用创建副本,选中不创建优胜者新版本复选框。如果选中该复选框,将禁用选项卡 中的剩余选项。系统将使用适用于当前优胜者的相同信息。

系统将执行优胜者参选者作业步骤并确定新的优胜者。然而,将不会创建或保存 优胜者的新版本到存储库。相反,该结果将只写入作业历史日志,表示哪个参选者已 选为优胜者。

例如,假定运行一个优胜者参选者作业,作业创建者选择不创建优胜者的新版本。生 成的作业历史日志可能如下所示:

Stream execution started 500 500 1000 1000 1500 1500 2000 2000 2500 2500 Stream execution complete, Elapsed=26.22 sec, CPU=18.97 sec Stream execution started 1000 0 2000 0 Field 'Correct\_Sum' has only one value Field 'Count' has only one value Field 'Traffic Light Result' has only one value

2855 145 2855 1145 2855 2145 Field 'campaign' has only one value Field 'gold\_card' has only one value Field 'response' has only one value Stream execution complete, Elapsed=0.39 sec, CPU=0.2 sec Stream execution started 500 500 1000 1000 1500 1500 2000 2000 2500 2500 Stream execution complete, Elapsed=26.06 sec, CPU=17.75 sec Stream execution started 1000 0 2000 0 Field 'Correct\_Sum' has only one value Field 'Count' has only one value Field 'Traffic Light Result' has only one value 2855 145 2855 1145 2855 2145 Field 'campaign' has only one value Field 'gold\_card' has only one value Field 'response' has only one value Stream execution complete, Elapsed=0.48 sec, CPU=0.19 sec Stream execution started 500 500 1000 1000 1500 1500 2000 2000 2500 2500 Stream execution complete, Elapsed=21.48 sec, CPU=17.34 sec Stream execution started 1000 0 2000 0 Field 'Correct\_Sum' has only one value Field 'Count' has only one value Field 'Traffic Light Result' has only one value 2855 145 2855 1145 2855 2145 Field 'campaign' has only one value Field 'gold\_card' has only one value Field 'response' has only one value Stream execution complete, Elapsed=0.39 sec, CPU=0.17 sec The result for challenger cc\_cartresponse.scn is 98.809. The result for challenger cc\_neuralnetresponse. scn is 98.844. The result for challenger cc\_c51response.scn is 98.809. The declared Champion is cc\_neuralnetresponse.scn.

<span id="page-44-0"></span>请注意日志文件的最后一行:

The declared Champion is cc neuralnetresponse.scn.

这一行表示 cc\_neuralnetresponse 方案将是优胜者。然而,该方案的副本将不会保存 到存储库中,因为系统未创建该方案的新版本。如果方案已经保存到存储库,日志将还 会多包含一行,表示该方案已经保存到存储库 - 例如:

Adding artifact spsscr:/PMDemo/ModelManagement/cc\_neuralnetresponse.scn.

## 数据文件

为从"参选者"选项卡的参选者列表选择的参选者显示的数据文件信息。在此选项卡中 所进行的任何更改只适用于优胜者参选者作业步骤。对数据文件信息的修改不会逆向应 用到在 IBM® SPSS® Collaboration and Deployment Services Repository 中保存的参 选者。"数据文件"表包含以下信息。

节点名称。 包含流所使用数据的输入节点名称。节点名称不能修改。

节点类型。在流中定义的节点类型。节点类型不能修改。

文件名。 输入数据文件的名称。要更改名称,单击"文件名"单元格并更改名称。

格式。 输出文件的格式,例如以逗号分隔的文件。要修改文件格式类型,单击"格式" 单元格。将显示下拉箭头。选择格式类型。

位置。 输入数据文件的位置。要修改位置,单击列,然后单击显示的省略号按钮。此 时将打开"输入文件位置"对话框。必要时更改位置。

## Enterprise View

Enterprise View 选项卡指定有关数据访问的 Enterprise View 设置。此选项卡仅 列出与默认模型文件分支关联的节点。

Enterprise View 节点。 流或方案中的 Enterprise View 节点名称。

数据提供者定义。 与 Enterprise View 节点关联的数据提供者定义。要更改节点使用的 数据提供者,选择包含数据提供者的单元格并单击显示的省略号 (...) 按钮[。有关详](#page-33-0) [细信息,请参阅第 28 页码第 4 章中的选择数据提供者定义。](#page-33-0)

标签。 确定所使用数据提供者版本的标签。

## ODBC 数据源

为从"参选者"选项卡的参选者列表选择的参选者显示的 ODBC 数据源信息。在此选项 卡中所进行的任何更改只适用于优胜者参选者作业步骤。对 ODBC 数据源信息的修改 不会逆向应用到在 IBM® SPSS® Collaboration and Deployment Services Repository 中保存的参选者。"ODBC 数据源"表包含以下信息:

<span id="page-45-0"></span>节点名称。 包含流所使用数据的输入节点名称。该名称的前缀为任何包含此节点的超 节点名称,并用斜杠分隔。例如,如果节点 MyNode 位于名为 Supernode1 的超节点 中,则名称显示为 /Supernode1/MyNode。

方点类型。在流中定义的节点类型。

ODBC 数据源。当前 ODBC 数据源名称 (DSN)。要更改为不同的 ODBC 数据源, 单击包含 当前数据源名称的单元格,然后单击显示的省略号 (...) 按钮。这将显示一个对话 框,并可从中选择现有 DSN 或新建一个。[有关详细信息,请参阅第 17 页码第 3 章](#page-22-0) [中的更改 ODBC 连接。](#page-22-0)

凭证。要在更改 ODBC 数据源的同时更改数据库用户名和密码,单击包含当前凭证的单 元格,然后单击显示的省略号 (...) 按钮。这将显示一个对话框,并可从中选择现有凭 证定义或新建一个。[有关详细信息,请参阅第 17 页码第 3 章中的更改数据库凭证。](#page-22-0)

数据库表。 对应于节点的数据库表。

无法访问已锁定超节点中的节点。用户不能查看或修改它们。

## Cognos 导入

如果模型文件包含任何 IBM Cognos BI 源节点,Cognos 连接的详细信息将显示在这里。

节点名称。 Cognos 源节点的名称。

连接 URL。 进行连接的 Cognos 服务器的 URL。

数据包名称。 导入元数据的 Cognos 数据包名称。

**匿名。** 如果 Cognos 服务器连接使用了匿名登录, 包含匿名, 或者在使用了特定的 Cognos 用户名和密码时,包含凭证。

用户名。 Cognos 服务器上的用户名(如果需要)。

密码。 该用户名的密码。

## <span id="page-46-0"></span>注意事项

这些信息开发用于在全球提供的产品和服务。

IBM 可能在其他国家/地区中不提供在本文档中讨论的产品、服务或功能。请咨询您当 地的 IBM 代表以了解有关您所在地区当前可用产品和服务的信息。任何对 IBM 产品、 程序或服务的引用,并不意味着仅可使用这些 IBM 产品、程序或服务。作为替代,可以 使用任何功能相当的产品、程序或服务,前提是不侵犯任何 IBM 知识产权。不过,用户 应自行负责评估和验证任何非 IBM 产品、程序或服务的工作情况。

在本文档中介绍的主题可能涉及 IBM 的专利或申请中的专利。您获得该文档并不意味着 授予您任何这些专利许可。您可以将书面许可查询函件发送至:

IBM Director of Licensing, IBM Corporation, North Castle Drive, Armonk, NY 10504-1785, U.S.A.

要查询双字节字符集 (DBCS) 相关许可证信息,请联系所在国家/地区中的 IBM 知识产 权部门,或者以书面形式将查询函件发送至:

Intellectual Property Licensing, Legal and Intellectual Property Law, IBM Japan Ltd., 1623-14, Shimotsuruma, Yamato-shi, Kanagawa 242-8502 Japan.

以下段落不适用于英国或此类条款与当地法律不符的其他国家/地区: INTERNATIONAL BUSINESS MACHINES 公司"按原样"提供本出版物,不保证任何明示或暗示,包括但不 限于对非侵权性、适销性或对特定用途适用性的暗示担保。有些州/省不允许针对某些 交易的明示或暗示免责条款,因此本声明可能不适用于您。

本信息可能含有技术误差或排版错误。此处的信息会定期进行更改;这些更改会体现 在本出版物的新版本中。IBM 可能随时对本出版物中所述的产品和/或程序进行改 进和/或更改,恕不另行通知。

在本信息材料中对任何非 IBM 网站的引用仅为了方便用户,并不以任何方式表明对 这些网站的认可。这些网站上的材料并非本 IBM 产品材料的一部分,您对这些网 站的使用需自担风险。

IBM 可以自认为适当并且不会对您构成任何约束的任何方式使用或分发您提供的任 何信息。

如果本程序的受许可方试图了解有关程序的信息以启用:(i) 在独立创建的程序和其他 程序(包括本程序)之间交换信息;(ii) 相互使用交换的信息, 则应联系:

IBM Software Group, Attention:Licensing, 233 S. Wacker Dr., Chicago, IL 60606, USA.

此类信息的提供应遵照相关条款和条件,其中包括在某些情况下支付适当费用。

在本文档中介绍的受许可保护程序,及其所有受许可保护材料由 IBM 在双方签署的 "IBM 客户协议"、"IBM 国际程序许可证协议"或任何其他等同协议下提供。

Copyright IBM Corporation 1994, 2012. 41

#### <span id="page-47-0"></span>附录 A

此处所含的性能数据均在受控环境下决定。因此,在其他操作环境中获得的结果可能差 异较大。有些测量可能在开发级的系统中进行,不保证这些测量结果与常用系统上的 测量结果相同。此外,有些测量结果可能通过推断来估计得出。实际结果可能有所差 异。此文档的用户应针对其具体环境验证适用的数据。

非 IBM 产品的相关信息来自这些产品的供应商,及其发布的公告或其他公开来源。IBM 并未测试过这些产品,无法确认有关非 IBM 产品的性能准确性、兼容性或任何其他声 明。有关非 IBM 产品功能的问题应由这些产品的供应商负责。

有关 IBM 未来方向或意向的所有声明均可能未经通知即变更或撤销,并且仅代表 目标和目的。

本信息包含日常业务运营中使用的数据和报告的示例。为了尽可能详尽地对其进行说 明,示例中包含了人员的姓名、公司、品牌和产品的名称。所有这些名称均为虚构,与 真实商业企业使用的名称和地址的任何雷同纯属巧合。

如果您正在查阅此信息的软拷贝,照片和彩色插图可能不会显示。

#### 商标

IBM、IBM 徽标、ibm.com 和 SPSS 是 IBM Corporation 的商标, 在全球许多司法辖区注册。有关最新的 IBM 商标列表,请访问网页 <http://www.ibm.com/legal/copytrade.shtml>。

Intel、Intel 徽标、Intel Inside、Intel Inside 徽标、Intel Centrino、Intel Centrino 徽标、Celeron、Intel Xeon、Intel SpeedStep、Itanium 和 Pentium 是 Intel Corporation 或其子公司在美国和其他国家或地区的商标或注册商标。

Linux 是 Linus Torvalds 在美国、其他国家或地区或两者的注册商标。

Microsoft、Windows、Windows NT 和 Windows 徽标是 Microsoft Corporation 在 美国、其他国家或地区或两者的商标。

UNIX 是 The Open Group 在美国和其他国家或地区的注册商标。

Java 和所有基于 Java 的商标和徽标是 Sun Microsystems, Inc. 在美国、其他国家 或地区或两者的商标。

其他产品和服务名称可能是 IBM 或其他公司的商标。

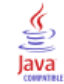

# 索引

<span id="page-48-0"></span>accreditation in model evaluation, [34](#page-39-0) accuracy in model evaluation, [33](#page-38-0) BIRT Report Designer for IBM SPSS, [3,](#page-8-0) [6](#page-11-0) Cognos 优胜者参选者, [40](#page-45-0) Enterprise Server, [9](#page-14-0) Enterprise View IBM SPSS Modeler, [15](#page-20-0) 优胜者参选者, [39](#page-44-0) 方案作业步骤, [27](#page-32-0)–[28](#page-33-0) gains in model evaluation, [33](#page-38-0) IBM ShowCase Enterprise Server, [9](#page-14-0) IBM SPSS Collaboration and Deployment Services Deployment Manager, [3](#page-8-0)–[4](#page-9-0) IBM SPSS Collaboration and Deployment Services Deployment Portal, [3](#page-8-0), [5](#page-10-0) IBM SPSS Collaboration and Deployment Services Enterprise View, [3](#page-8-0), [5](#page-10-0) IBM SPSS Collaboration and Deployment Services Repository, [3](#page-8-0) IBM SPSS Modeler, [3–](#page-8-0)[4](#page-9-0) 执行服务器, [6,](#page-11-0) [8](#page-13-0) 服务器定义, [8](#page-13-0) 流, [11](#page-16-0), [14–](#page-19-0)[19,](#page-24-0) [21](#page-26-0)–[22](#page-27-0) 登录, [25](#page-30-0) ODBC 数据源, [29](#page-34-0) 优胜者参选者, [39](#page-44-0) 优胜者与参选者, [22](#page-27-0) 优胜者参选者, [34](#page-39-0)–[37](#page-42-0), [39–](#page-44-0)[40](#page-45-0) 优胜者模型, [22](#page-27-0), [33](#page-38-0)[–34,](#page-39-0) [37](#page-42-0) 作业 IBM SPSS Modeler, [11,](#page-16-0) [14](#page-19-0)[–19](#page-24-0), [21](#page-26-0)–[22](#page-27-0) 作业变量 在 数据提供者定义 路径中, [28](#page-33-0) 作业步骤名。 优胜者参选者, [34](#page-39-0) 内容存储库 登录, [25](#page-30-0) 准确性 评估方案, [27](#page-32-0) 刷新 方案, [24](#page-29-0), [26](#page-31-0)–[27](#page-32-0) 协作, [1](#page-6-0) 参数, [22](#page-27-0) 方案作业步骤, [30](#page-35-0)

参选者模型, [22,](#page-27-0) [33–](#page-38-0)[36](#page-41-0) 数据源, [36](#page-41-0) 商标, [42](#page-47-0) 度量 评估方案, [27](#page-32-0) 得分 方案, [24,](#page-29-0) [26](#page-31-0) 性能阈值 评估方案, [27](#page-32-0) 执行服务器, [6](#page-11-0) IBM SPSS Modeler, [6](#page-11-0) 授信 评估方案, [27](#page-32-0) 收益 评估方案, [27](#page-32-0) 数据提供者定义 作业变量, [28](#page-33-0) 选择, [28](#page-33-0) 数据文件 优胜者参选者, [39](#page-44-0) 方案作业步骤, [28](#page-33-0) 数据源 ODBC, [29](#page-34-0) 方案作业步骤, [29](#page-34-0) 文件 IBM SPSS Modeler, [11,](#page-16-0) [14](#page-19-0)[–19,](#page-24-0) [21](#page-26-0)–[22](#page-27-0), [24](#page-29-0) 方案, [24](#page-29-0)–[25](#page-30-0), [27–](#page-32-0)[28,](#page-33-0) [30](#page-35-0)–[31](#page-36-0) 流, [24](#page-29-0) 结果, [30](#page-35-0)[–31](#page-36-0) 输出, [30](#page-35-0)[–31](#page-36-0) 文件夹 资源定义, [8](#page-13-0)–[9](#page-14-0) 方案, [24](#page-29-0) Enterprise View, [27](#page-32-0)[–28](#page-33-0) ODBC 数据源, [29](#page-34-0) 内容, [24](#page-29-0) 刷新, [24,](#page-29-0) [26–](#page-31-0)[27](#page-32-0) 参数, [30](#page-35-0) 常规信息, [25](#page-30-0) 得分, [24,](#page-29-0) [26](#page-31-0) 数据文件, [28](#page-33-0) 类型, [24,](#page-29-0) [26](#page-31-0) 结果, [30](#page-35-0)[–31](#page-36-0) 评估, [24,](#page-29-0) [26–](#page-31-0)[27](#page-32-0) 评分, [31](#page-36-0)

方案作业步骤, [24](#page-29-0) Enterprise View, [27](#page-32-0)–[28](#page-33-0) ODBC 数据源, [29](#page-34-0) 参数, [30](#page-35-0) 常规信息, [25](#page-30-0) 数据文件, [28](#page-33-0) 结果, [30–](#page-35-0)[31](#page-36-0) 服务器定义, [8](#page-13-0) Enterprise Server, [9](#page-14-0) IBM SPSS Modeler, [8](#page-13-0) 修改, [10](#page-15-0) 添加, [8](#page-13-0) 服务器群集, [6](#page-11-0) 模型 IBM SPSS Modeler, [22,](#page-27-0) [33](#page-38-0) 优胜者与参选者, [22](#page-27-0) 优胜者参选者, [33](#page-38-0) 比较, [22,](#page-27-0) [33](#page-38-0) 监视, [22,](#page-27-0) [33](#page-38-0) 评估, [22,](#page-27-0) [33](#page-38-0) 步骤 IBM SPSS Modeler, [11,](#page-16-0) [14](#page-19-0)[–19](#page-24-0), [21](#page-26-0)–[22](#page-27-0) 比较 模型, [22](#page-27-0), [33](#page-38-0)–[34](#page-39-0) 法律注意事项, [41](#page-46-0) 流 IBM SPSS Modeler, [11,](#page-16-0) [14](#page-19-0)[–19](#page-24-0), [21](#page-26-0)–[22](#page-27-0) 用户首选项, [5](#page-10-0) 登录 IBM SPSS Modeler, [25](#page-30-0) 内容存储库, [25](#page-30-0) 结果 方案作业步骤, [30](#page-35-0)–[31](#page-36-0) 评分, [31](#page-36-0) 脚本编写 IBM SPSS Modeler, [22,](#page-27-0) [33](#page-38-0) 优胜者与参选者, [22](#page-27-0) 优胜者参选者, [33](#page-38-0) 评估 度量, [27](#page-32-0) 性能阈值, [27](#page-32-0) 方案, [24,](#page-29-0) [26–](#page-31-0)[27](#page-32-0) 评分结果, [31](#page-36-0) 资源定义 服务器定义, [8](#page-13-0)[–9](#page-14-0) 超节点, [22](#page-27-0) 输出, [30](#page-35-0) 评分, [31](#page-36-0) 部署, [2](#page-7-0)